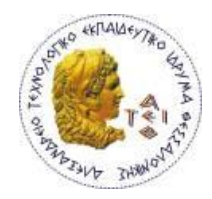

**ΑΛΕΞΑΝΔΡΕΙΟ Τ.Ε.Ι. ΘΕΣΣΑΛΟΝΙΚΗΣ**

**ΣΧΟΛΗ ΤΕΧΝΟΛΟΓΙΚΩΝ ΕΦΑΡΜΟΓΩΝ**

**ΤΜΗΜΑ ΠΛΗΡΟΦΟΡΙΚΗΣ**

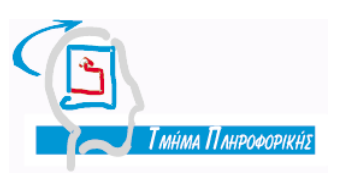

**Πτυχιακή εργασία**

# **<<Μηχανογράφηση – Διαχείριση Εταιρείας εμπορίας καυσίμων>>**

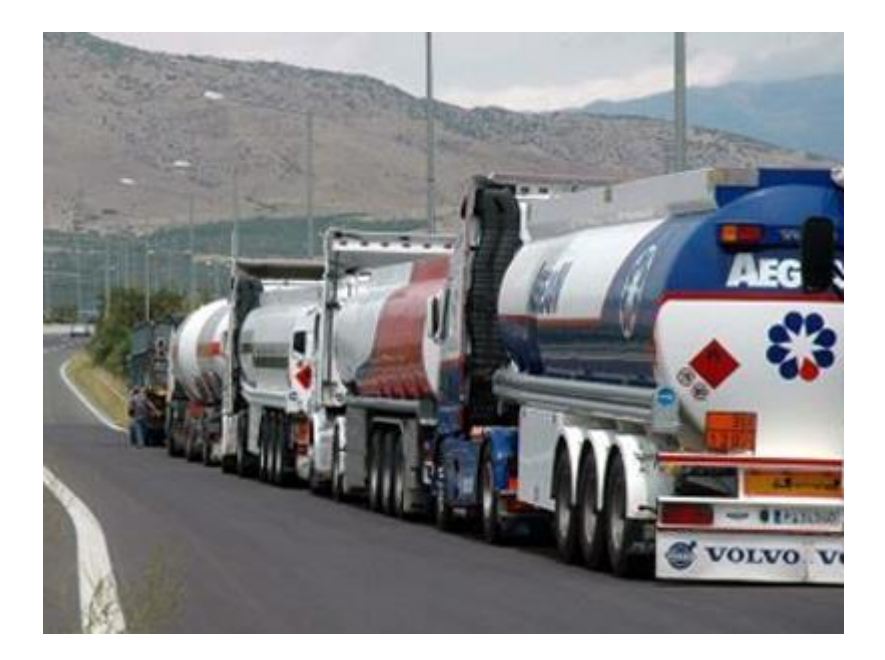

της φοιτήτριας Επιβλέπων καθηγητής

Νικολακούδη Ιωάννας κ. Γιακουστίδης Κωνσταντίνος

Αρ. Μητρώου: 03/2392

# **Θεσσαλονίκη 2012**

## **Περίληψη**

Μια εφαρμογή διαχείρισης μίας εταιρείας εμπορίας καυσίμων είναι μία σημαντική διαδικασία και την βοηθά ώστε να προγραμματίζει και να αρχειοθετεί όλες τις διαδικασίες που λαμβάνουν χώρα στην εταιρεία πριν την τιμολόγηση.

Η χειρόγραφη παρακολούθηση αυτής της εταιρείας αποτελεί μία επίπονη διαδικασία και μπορεί να έχει αποτέλεσμα σοβαρά προβλήματα και δυσλειτουργίες. Η ηλεκτρονική διαχείριση δίνει λύση σε όλα αυτά τα προβλήματα.

Η ηλεκτρονική διαχείριση της εταιρείας προσφέρει μία σειρά από δυνατότητες. Μία από τις βασικές λειτουργίες της εφαρμογής είναι η δημιουργία εντολών φόρτωσης των βυτιοφόρων κατά την οποία δίνεται ένας μοναδικός αριθμός φόρτωσης. Στη συνέχεια, οι λήψεις παραγγελιών όπου καταγράφονται και επεξεργάζονται τα δεδομένα απο τις τηλεφωνικές παραγγελίες των πελατών. Τέλος για τις βασικές λειτουργίες είναι οι αγορές προιόντων στις οποίες καταγράφονται τα προιόντα και οι ποσότητες που αγοράζονται καθημερινά. Σαν απλή χρήση στην εφαρμογή έχουμε την καταγραφή και επεξεργασία δεδομένων όσον αφορά τα προιόντα της εταιρείας που υπάρχουν στην εγκατάσταση, τα βυτιοφόρα που χρησιμοποιούνται για τη μεταφορά των προιόντων και το πελατολόγιο της εταιρείας.

Η εφαρμογή που αναπτύχθηκε στα πλαίσια της παρούσας πτυχιακής εργασίας υλοποιεί τις παραπάνω λύσεις με στόχο να καλύψει τα κενά κυρίως στον τομέα της διακίνησης καυσίμων σε μία ανάλογη εταιρεία.

## **Abstract**

The management of a fuel trading company is an important process that helps in filing and programming all functions that take place before the invoice part.

It is a very painful process dealing with the management of the company manually. This could cost a lot of malfunctions. Electronic management is able to provide solutions to a lot of these problems.

In order for the electronic management to serve its purposes offers a number of functionalities. One of the basic functions is the creation of a loading order for a tanker to use. Furthermore, there is the part of taking order in which we record the order data from the customers. The third basic function is the part of the product market. It is the recording and editing data related to products, tankers and customers that take place for the general use of the application.

The software application that has been developed as part of the present dissertation, provides the above solutions in order to fill the gaps especially to the sector of fuel handling.

## **Ευχαριστίες**

Θα ήθελα να ευχαριστήσω τον επιβλέποντα καθηγητή μου, κ. Κωνσταντίνο Γιακουστίδη για τη βοήθεια του για την εκπόνηση αυτής της πτυχιακής εργασίας.

Επίσης, θα ήθελα να ευχαριστήσω την οικογένεια μου για τη στήριξη που μου προσέφερε κατά τη διάρκεια των σπουδών μου.

# Περιεχόμενα

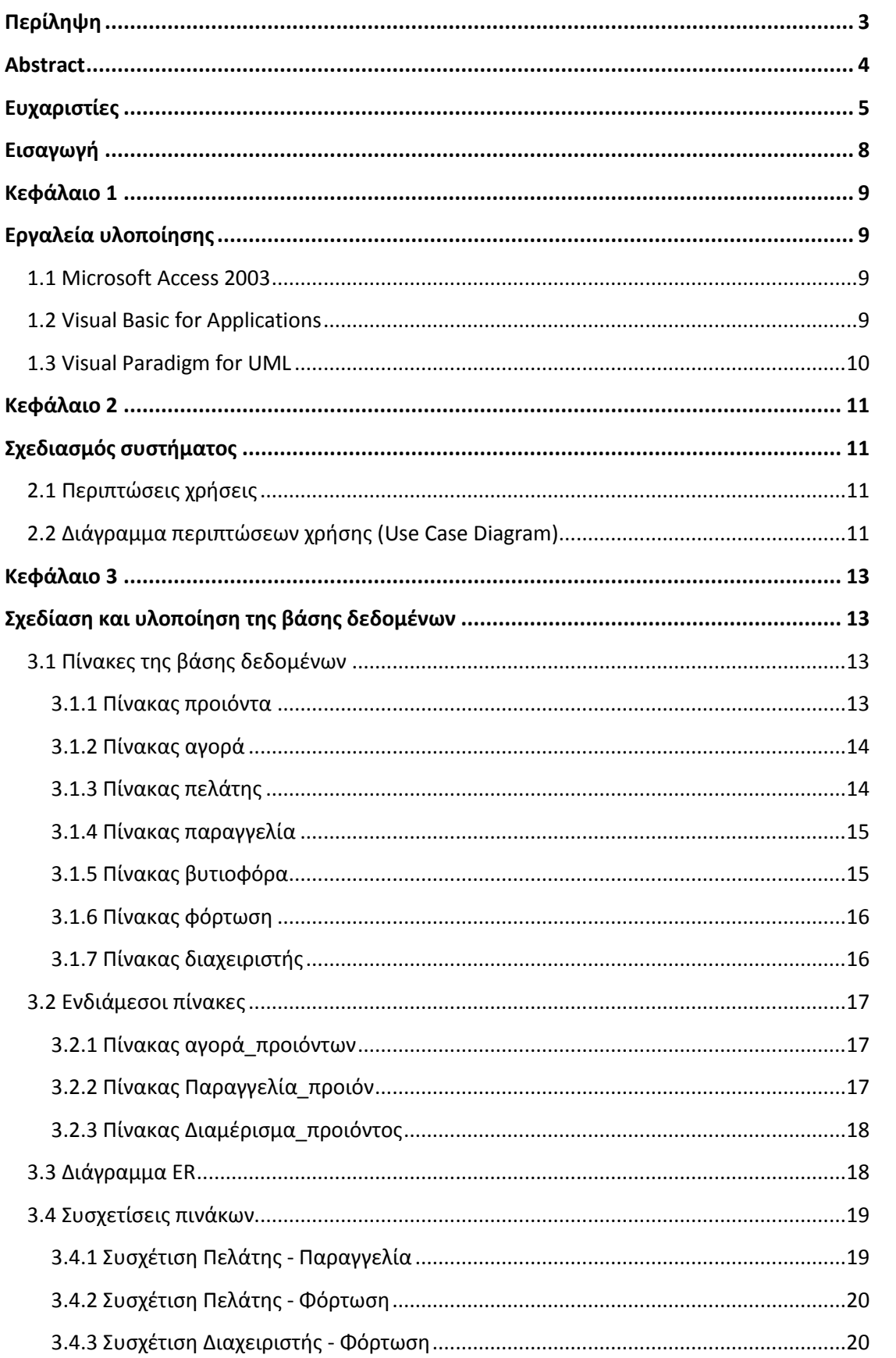

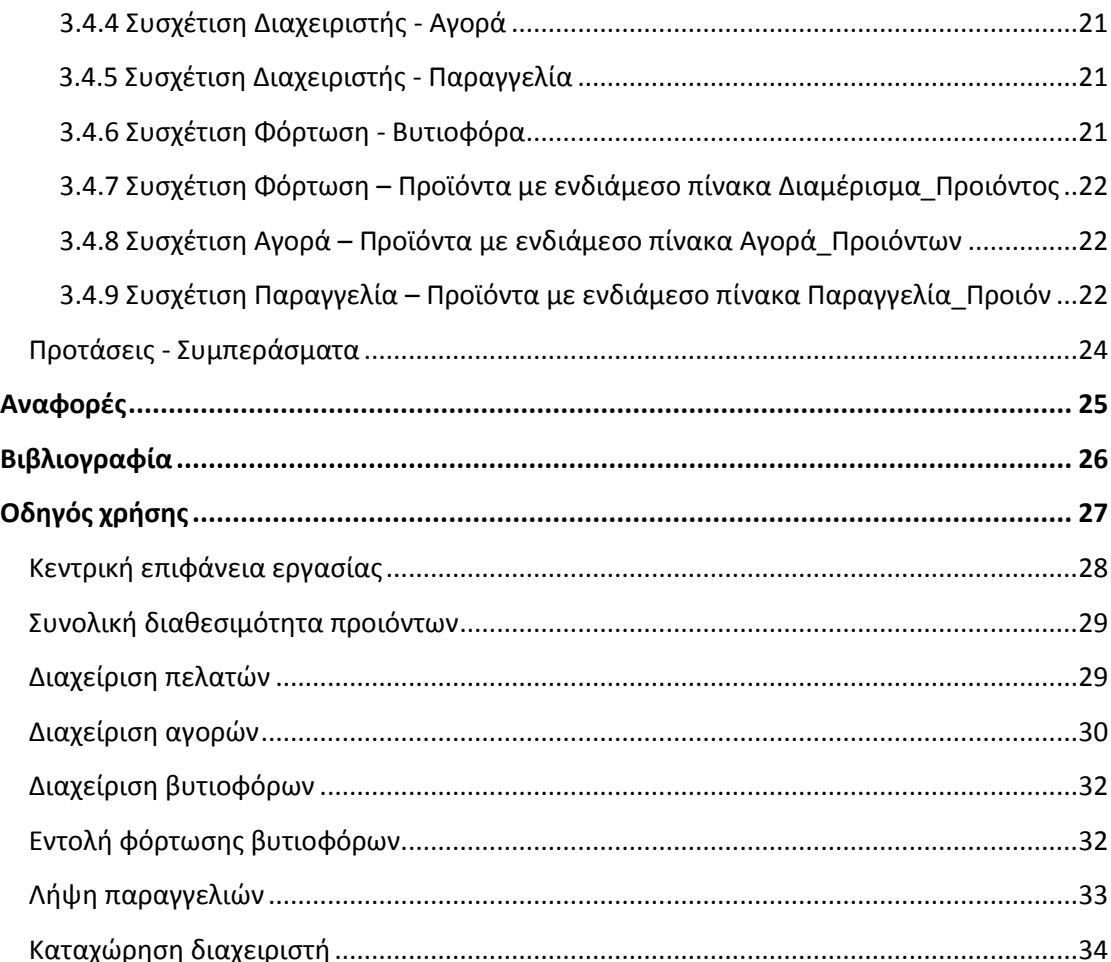

# Εισαγωγή

Η συνεχώς αυξανόμενη ανάγκη των επιχειρήσεων για ηλεκτρονική παρακολούθηση και συγκέντρωση των αρχείων τους και η ανάγκη για αυτοματοποίημένες διεργασίες τις οδήγησε στη δημιουργία ηλεκτρονικής διαχείρισης των διεργασιών τους.

Παρακολουθώντας την κλασική χειρόγραφη διαχείριση σε μία επιχείρηση βλέπουμε ότι δημιουργεί αρκετά προβλήματα. Κατ'αρχάς για τη διεκπεραίωση των διεργασιών απαιτείται η συνεργασία περισσότερων από ένα τμημάτων της επιχείρησης επομένως η όλη διαδικασία γίνεται χρονοβόρα. Επακόλουθο αυτής της χρονοβόρας διαδικασίας είναι η δημιουργία ουρών καθυστέρησης από τους οδηγούς των βυτιοφόρων για να πάρουν την εντολή φόρτωσης. Επίσης η καταγραφή των παραγγελιών απαιτεί μία διαδικασία αναζήτησης στα αρχεία για το ιστορικό του εκάστοτε πελάτη. Ένα άλλο εξίσου σημαντικό πρόβλημα που αντιμετωπίζει μία τέτοια διαχείριση είναι η απαίτηση ενός σημαντικού φυσικού χώρου αποθήκευσης για την αρχειοθέτηση των εγγράφων. Επιπλέον πολύ εύκολα χάνονται έγγραφα λόγω του χειρισμού μεγάλου όγκου αρχείων και διακίνησης μεταξύ πολλαπλών εργαζομένων.

Στην παρούσα πτυχιακή εργασία θα δημιουργήσουμε μια ηλεκτρονική διαχείριση των εγγράφων για την αυτοματοποίηση διεργάσιών που λαμβάνουν χώρα σε μία εταιρεία εμπορίας και διακίνησης καυσίμων στον τομέα κυρίως της διακίνησης καυσίμων. Αυτό που επιτυγχάνει η ηλεκτρονική διαχείριση είναι η εύκολη παρακολούθηση των εγγράφων και η εύκολη αναζήτηση τους.

Η ηλεκτρονική διαχείριση στον τομέα της διακίνησης καυσίμων προσφέρει πολλά πλεονεκτήματα τόσο στην επιχείρηση όσο και στο προσωπικό της. Ένα πολύ σημαντικό πλεονέκτημα είναι η μείωση των ουρών καθυστέρησης από τους οδηγούς βυτιοφόρων οι οποίοι δεν χρειάζεται πλέον να περιμένουν την διακίνηση των εγγράφων μεταξύ του προσωπικού για να πάρουν την εντολή φόρτωσής τους. Η καταγραφή των παραγγελιών από τους πελάτες μπορεί να γίνει άμεσα χωρίς να υπάρχει αναζήτηση στις βιβλιοθήκες των αρχείων. Υπάρχει ελαχιστοποίηση του έντυπου υλικού μεταξύ των τμημάτων της επιχείρησης. Επιπλέον μειώνεται ο απαιτούμενος χώρος αποθήκευσης των εγγράφων αφού πλέον τα έγγραφα υπάρχουν σε ηλεκτρονική μορφή.

Τα κεφάλαια της πτυχιακής εργασίας διαμορφώνονται ως εξής:

Στο κεφάλαιο 1 γίνεται αναλυτική περιγραφή των εργαλείων που χρησιμοποιήθηκαν για την δημιουργία της εφαρμογής. Το κεφάλαιο 2 παρουσιάζει το σχεδιασμό του συστήματος μέσω ενός διαγράμματος περιπτώσεων χρήσης για να μπορέσουν να γίνουν εύκολα κατανοητές οι λειτουργίες του από τον απλό χρήστη. Τέλος στο κεφάλαιο 3 παρουσιάζει την βάση δεδομένων που χρησιμοποιείται από την ίδια την εφαρμογή κάνοντας αναφορά στους πίνακες καθώς και στις συσχετίσεις μεταξύ των πινάκων.

#### **Κεφάλαιο 1 Εργαλεία Υλοποίησης**

Στο κεφάλαιο αυτό θα αναφερθούμε συνοπτικά στα εργαλεία που χρησιμοποιήσαμε για την υλοποίηση της συγκεκριμένης εφαρμογής. Συγκεκριμένα με το εργαλείο Microsoft Access 2007 δημιουργήθηκε η βάση δεδομένων, ο κώδικας της εφαρμογής καθώς και η διεπαφή χρήστη. Η γλώσσα προγραμματισμού που χρησιμοποιήθηκε είναι η Visual Basic for Applications (VBA). Επιπλέον το εργαλείο Visual Paradigm for UML χρησιμοποιήθηκε για την ανάλυση της εφαρμογής.

## **1.1 Microsoft Access 2003**

Για τη συνολική δημιουργία της εφαρμογής επιλέχθηκε η Microsoft Office 2003. Η Microsoft Office Access είναι ένα σύστημα διαχείρισης βάσεων δεδομένων της Microsoft το οποίο συνδυάζει τη σχεδίαση Microsoft Jet Database Engine με μια γραφική διεπαφή χρήστη και με εργαλεία ανάπτυξης λογισμικού. Η MS Access αποθηκεύει τα δεδομένα σε δική της μορφή βασισμένη στο Access Jet Database Engine. Υπάρχει δυνατότητα επίσης να εισάγουμε ή να συνδεθούμε απευθείας σε δεδομένα που είναι αποθηκευμένα σε άλλες εφαρμογές και βάσεις δεδομένων.

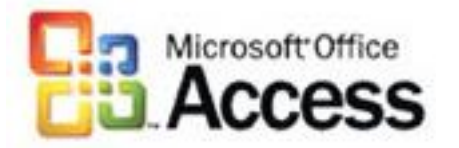

Οι προγραμματιστές λογισμικού και αυτοί που ασχολούντια με την αρχιτεκτονική των δεδομένων μπορούν να χρησιμοποιήσουν την MS Access για την ανάπτυξη εφαρμογών λογισμικού. Όπως και άλλες εφαρμογές του Office, η Access υποστηρίζεται απο την αντικειμενοστραφή γλώσσα προγραμματισμού Visual Basic for Application (VBA) η οποία μπορεί να αναφέρει μια ποικιλία αντικειμένων συμπεριλαμβανομένων των Data Access Objects, των Active X Data Objects και πολλών άλλων στοιχείων ελέγχου Active X.

Εικονικά αντικείμενα χρησιμοποιούνται σε φόρμες και αναφορές και εκθέτουν τις μεθόδους και τις ιδιότητες τους στο περιβάλλον προγραμματισμού της VBA και επιπλέον VBA ενότητες κώδικα μπορούν να χρησιμοποιηθούν για να καλέσουν λειτουργίες απο το λειτουργικό σύστημα των Windows.

## **1.2 Visual Basic for Applications**

Η Visual Basic for Applications αποτελεί μια εφαρμογή της γλώσσας προγραμματισμου Visual Basic η οποία είναι βασισμένη σε γεγονότα και υπάρχει στις περισσότερες εφαρμογές Microsoft Office. Η Visual Basic for Applications επιτρέπει την κατασκευή λειτουργιών ορισμένων από τον χρήστη, την αυτοματοποίηση λειτουργιών και την πρόσβαση σε προγραμματιστικές εφαρμογές των Windows.

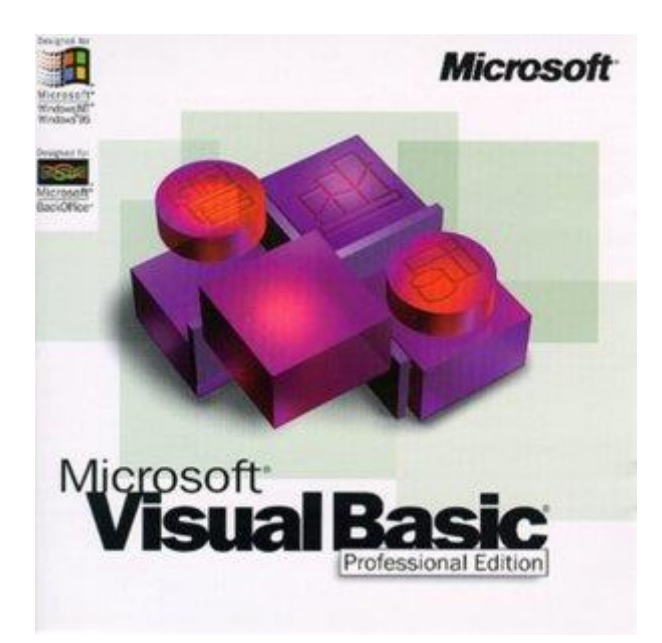

## **1.3 Visual Paradigm for UML**

Η ενοποιημένη γλώσσα μοντελοποίησης (Unified Modeling Language (UML)) είναι μια γραφική γλώσσα γενικού σκοπού, περιλαμβάνει πληροφορίες τόσο για την στατική δομή, όσο και την δυναμική συμπεριφορά ενός συστήματος. Το Visual Paradigm for UML είναι ένα UML εργαλείο σχεδίασης και εργαλείο UML περιπτώσεων το οποίο έχει σχεδιαστεί για να βοηθήσει στην ανάπτυξη λογισμικών.

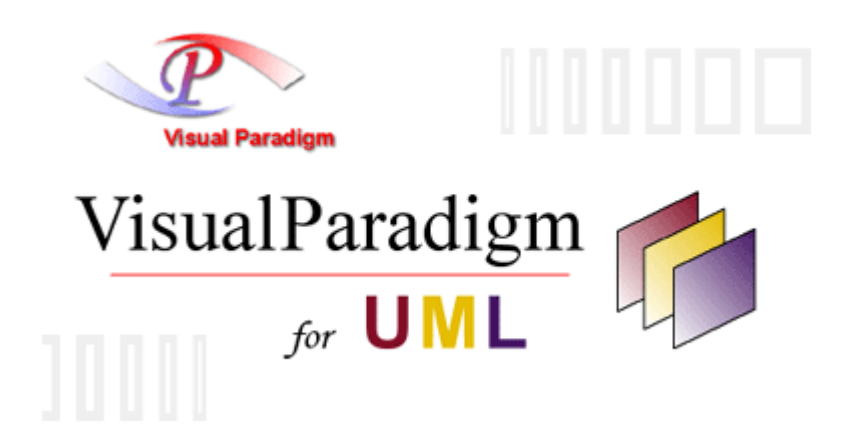

Το VP – UML στηρίζει βασικά πρότυπα του κλάδου όπως UML, SysML, BPMN, XMI κ.λ.π.. Προσφέρει πλήρεις ομάδες ανάπτυξης εργαλείων λογισμικού που χρειάζονται για την καταγραφή των απαιτήσεων, τον σχεδιασμό του λογισμικού, τη μοντελοποίηση των κλάσεων, τη μοντελοποίηση των δεδομένων κ.λ.π..

#### **Κεφάλαιο 2 Σχεδιασμός συστήματος**

Σε οποιοδήποτε μοντέλο κύκλου ζωής λογισμικού ένα από τα πρώτα στάδια είναι πάντοτε ο προσδιορισμός των απαιτήσεων. Στόχος είναι αφενός η καταγραφή των απαιτήσεων από τους πελάτες και τους εν δυνάμει χρήστες του συστήματος και αφετέρου η λεπτομερείς ανάλυση τους ώστε να προκύψει ένα έγγραφο με βάση το οποίο θα πραγματοποιηθεί η ανάπτυξη του λογισμικού.

#### **2.1 Περιπτώσεις χρήσης**

Σε αυτό το υποκεφάλαιο θα αναφέρουμε τις περιπτώσεις χρήσης (use case) που εμφανίζονται στο σύστημά μας. Ο τυπικός ορισμός μίας περίπτωσης χρήσης είναι μία ακολουθία συναλλαγών που πραγματοποιείται από το σύστημα για την παραγωγή μετρήσιμων αποτελεσμάτων που έχουν νόημα για το χρήστη. Οι περιπτώσεις χρήσης είναι:

- **Use case 1:** Καταχώρηση διαχειριστή
- **Use case 2 :** Καταχώρηση ή/ και διαχείριση πελατών
- **Use case 3 :** Καταχώρηση ή/ και διαχείριση αγορών
- **Use case 4 :** Καταχώρηση ή/ και διαχείριση βυτιοφόρων
- **Use case 5 :** Λήψη παραγγελιών
- **Use case 6 :** Εντολή φόρτωσης βυτιοφόρου

#### **2.2 Διάγραμμα περιπτώσεων χρήσης (Use case diagram)**

Τα διαγράμματα περιπτώσεων χρήσης στη UML χρησιμοποιούνται για τη μοντελοποίηση της συμπεριφοράς ενός συστήματος, υποσυστήματος ή κλάσης, όπως αυτή γίνεται αντιληπτή από τον εξωτερικό χρήστη. Το σύνολο των περιπτώσεων χρήσης συνιστούν τη συμπεριφορά του συστήματος.

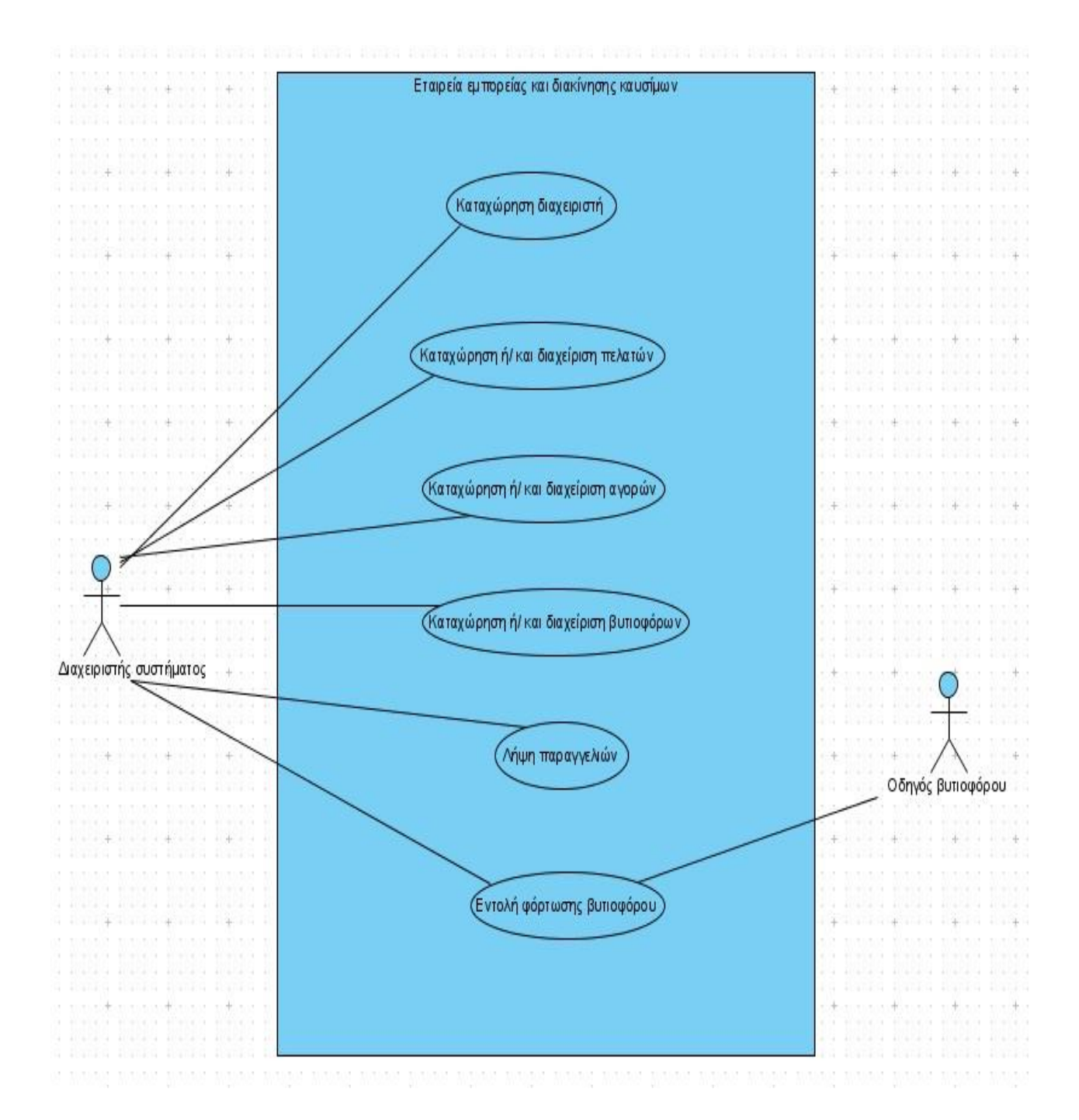

Στην περίπτωση του διαγράμματός μας βλέπουμε ότι ο διαχειριστής του συστήματος που αναπαρίσταται από ένα σχηματικό ανθρωπάκι αλληλεπιδρά με όλες τις περιπτώσεις χρήσης του συστήματος και φαίνεται ότι είναι ο βασικός χρήστης του. Σε μία περίπτωση χρήσης όμως βλέπουμε να αλληλεπιδρα και ο οδηγός βυτιοφόρου και αυτή είναι η Εντολή φόρτωσης βυτιοφόρου. Η Εντολή φόρτωσης βυτιοφόρου δηλαδή συμπληρώνεται από κοινού στο σύστημα με το διαχειριστή του συστήματος. Συγκεκριμένα ο οδηγός βυτιοφόρου μας παρέχει τις βασικές πληροφορίες όσον αφορά του τι ακριβως προιόντα και σε ποιά διαμερίσματα θα φορτωθούν στο βυτιοφόρο του.

## **Κεφάλαιο 3 Σχεδίαση και υλοποίηση της βάσης δεδομένων**

Μία βάση δεδομένων εννοείται μία συλλογή από συστηματικά οργανωμένα σχετιζόμενα δεδομένα. Στον κόσμο των υπολογιστών, με τον όρο βάση δεδομένων αναφερόμαστε σε μία συλλογή σχετιζόμενων δεδομένων τμημάτων πληροφορίας ηλεκτρονικά αποθηκευμένων. Η σχεδίαση της αποτελεί μία επίπονη εργασία και πρέπει να γίνεται με προσεκτικό και μελετημένο τρόπο.

Στο κεφάλαιο που ακολουθεί θα εξετάσουμε αναλυτικά τη βάση δεδομένων που δημιουργήθηκε για τη συγκεκριμένη εφαρμογή. Η βάση δεδομένων υλοποιήθηκε με γνώμονα την απλότητα, την ευχρηστία, την πληρότητα αλλά και την έλλειψη επανάληψης πληροφορίας. Αρχικά, θα ερμηνευτεί η χρησιμότητα κάθε πίνακα και ακολούθως θα παρατεθεί το σχεσιακό μοντέλο στο οποίο φαίνονται όλοι οι πίνακες με τις επιμέρους ιδιότητές τους καθώς και οι σχέσεις μεταξύ των πινάκων.

### **3.1 Πίνακες της βάσης δεδομένων**

Κάθε βάση δεδομένων αποτελείται από πίνακες στους οποίους αποθηκεύονται τα δεδομένα που χρειάζεται η εφαρμογή για την λειτουργία της. Στο υποκεφάλαιο αυτό θα περιγραφούν αναλυτικά οι πίνακες που χρειάστηκαν για την υλοποίηση της εφαρμογής.

#### **3.1.1 Πίνακας Προιόντα**

#### **Πεδία:** ΚΩΔ\_ΠΡΟΙΟΝΤΟΣ, ΚΩΔ\_ΑΓΟΡΑΣ, ΤΙΤΛΟΣ, ΕΙΔΟΣ, ΑΠΟΘΕΜΑ, ΑΞΙΑ

Ο πίνακας προιόντα αποτελεί έναν από τους βασικούς πίνακες της βάσης δεδομένων. Αναφέρεται στα προιόντα που διαχειρίζεται η εταιρεία καυσίμων, είναι καταχωρημένα τα προιόντα που έχουν αγοραστεί και είναι προς πώληση.

Αναλυτικά τα πεδία του πίνακα και ο ρόλος τους στη βάση δεδομένων :

- **ΚΩΔ\_ΠΡΟΙΟΝΤΟΣ :** Το πεδίο αυτό ορίζεται ως πρωτεύον κλειδί. Παίρνει αριθμητικές τιμές. Είναι ένας κωδικός ο οποίος δίνεται σε κάθε προιόν και είναι μοναδικός.
- **ΚΩΔ\_ΑΓΟΡΑΣ :** Το πεδίο αυτό αποτελεί ένα ξένο κλειδί στον πίνακα προιόντα. Ανήκει στον πίνακα αγορά με τον οποίο και συνδέεται.
- **ΤΙΤΛΟΣ :** Το πεδίο αυτό παίρνει αλφαριθμητικές τιμές. Αναφέρεται στο όνομα του κάθε προιόντος.
- **ΕΙΔΟΣ :** Το πεδίο αυτό επίσης παίρνει αλφαριθμητικές τιμές. Αναφέρεται στον τύπο του κάθε προιόντος και συγκεκριμένα η τιμή που θα πάρει το κάθε προιόν θα είναι ανάμεσα από τις εξής τρείς : πετρέλαιο, αμόλυβδη, λιπαντικά οχημάτων.
- **ΑΠΟΘΕΜΑ :** Το συγκεκριμένο πεδίο αναφέρεται σε λίτρα. Εφόσον αγοράσουμε το προιόν, είτε είναι πετρέλαιο είτε καύσιμο, θα βρίσκεται

πλέον στις δεξαμενές της εταιρείας καυσίμων και θα μετράται από εκεί. Εάν είναι λιπαντικά οχημάτων θα βρίσκεται στις αποθήκες της εταιρείας και θα μετράται επίσης από εκεί.

 **ΑΞΙΑ :** Είναι ένα πεδίο του οποίου η τιμή δεν είναι ποτέ σταθερή. Αναφέρεται στην αξία του κάθε προιόντος η οποία μπορεί να αλλάζει καθημερινά. Ο διαχειριστής κάθε φορά της εφαρμογής θα πρέπει να ενημερώνεται απο την αρχή της ημέρας για την τιμή και να την διαμορφώνει και στην εφαρμογή.

#### **3.1.2 Πίνακας Αγορά**

**Πεδία :** ΚΩΔ\_ΑΓΟΡΑΣ, ΚΩΔ\_ΔΙΑΧΕΙΡΙΣΤΗ, ΗΜΕΡΟΜΗΝΙΑ, ΚΩΔ\_ΠΡΟΙΟΝΤΟΣ

Ένας τέτοιος πίνακας όπως και ο προηγούμενος είναι βασικός για κάθε επιχείρηση. Στον πίνακα αυτό καταχωρούνται οι αγορές των προιόντων της εταιρείας οι οποίες γίνονται καθημερινά και αναλόγως με τις ελλείψεις. Η αγορά προιόντων σε μία τέτοια εταιρεία γίνεται από το εξωτερικό και υπάρχουν διαδικασίες εκτελωνισμού των προιόντων πριν να θεωρηθούν διαθέσιμα.

- **ΚΩΔ\_ΑΓΟΡΑΣ :** Το πεδίο αυτό ορίζεται ως πρωτεύον κλειδί. Η τιμή του θέτεται αυτόματα από την βάση και είναι ένας αύξων αριθμός. Είναι μια μοναδική τιμή για κάθε αγορα.
- **ΚΩΔ\_ΔΙΑΧΕΙΡΙΣΤΗ :** Το πεδίο αυτό αντιπροσωπεύει μία μοναδική τιμή και αναφέρεται στον διαχειριστή του συστήματος εκείνη τη στιγμή που πραγματοποιείται η αγορά. Το πεδίο αυτό σχετίζεται με τον πίνακα διαχειριστής που θα αναλυθεί στη συνέχεια.
- **ΗΜΕΡΟΜΗΝΙΑ :** Αναφέρεται στην ημερομηνία της αγοράς.
- **ΚΩΔ\_ΠΡΟΙΟΝΤΟΣ :** Αναφέρεται στο προιόν για το οποίο έγινε η αγορά. Το πεδίο αυτό σχετίζεται με τον πίνακα προιόντα.

#### **3.1.3 Πίνακας Πελάτης**

#### **Πεδία :** ΚΩΔ\_ΠΕΛΑΤΗ, ΕΠΩΝΥΜΟ, ΟΝΟΜΑ, ΔΙΕΥΘΥΝΣΗ, ΤΗΛΕΦΩΝΟ

Σε αυτό τον πίνακα είναι καταχωρημένο όλο το πελατολόγιο της εταιρείας. Αναφέρουμε όλα τα βασικά προσωπικά στοιχεία του κάθε πελάτη. Πελάτες μίας τέτοιας εταιρείας είναι σε μεγάλο ποσοστό πρατήρια υγρών καυσίμων και σε ένα μικρότερο ποσοστό μικρές τοπικές εταιρείες διανομής καυσίμων οι οποίες και έρχονται στην εγκατάσταση της εταιρείας με δικό τους βυτιοφόρο.

- **ΚΩΔ\_ΠΕΛΑΤΗ :** Είναι το κύριο κλειδί του πίνακα. Οι τιμές που παιρνει είναι αριθμητικές και μοναδικές για κάθε πελάτη.
- **ΕΠΩΝΥΜΟ :** Από εδώ και κάτω τα πεδια του πίνακα αναφέρονται στα προσωπικα στοιχεια του πελάτη.
- **ΟΝΟΜΑ :** Αλφαριθμητικού τύπου.
- **ΔΙΕΥΘΥΝΣΗ :** Αλφαριθμητικού τύπου.

**ΤΗΛΕΦΩΝΟ :** Αλφαριθμητικού τύπου.

#### **3.1.4 Πίνακας Παραγγελία**

**Πεδία :** ΚΩΔ\_ΠΑΡΑΓΓΕΛΙΑΣ, ΚΩΔ\_ΠΡΟΙΟΝΤΟΣ, ΚΩΔ\_ΔΙΑΧΕΙΡΙΣΤΗ, ΚΩΔ\_ΠΕΛΑΤΗ, ΗΜΕΡΟΜΗΝΙΑ

Στον πίνακα παραγγελία καταχωρούνται όλες οι τηλεφωνικές παραγγελίες των πελατών και η διαδικασία πραγματοποιείται από το αντίστοιχο τμήμα της εταιρείας που είναι υπεύθυνο για τη λήψη παραγγελιών. Κατά τη λήψη τους καταχωρείται ο κωδικός ή/και το όνομα του πελάτη, το προιόν ή τα προιόντα που επιθυμεί, τα λίτρα τους καθώς αναφέρεται συνήθως και η ημερομηνία που επιθυμούν να τα παραλάβουν.

- **ΚΩΔ\_ΠΑΡΑΓΓΕΛΙΑΣ :** Είναι το κύριο κλειδί του πίνακα. Η τιμή του θέτεται αυτόματα από την βάση και είναι ένας αύξων αριθμός.
- **ΚΩΔ\_ΠΡΟΙΟΝΤΟΣ :** Αναφέρεται στο προιόν που έχει παραγγείλει ο πελάτης. Συνδέεται με τον πίνακα προιόντα.
- **ΚΩΔ\_ΔΙΑΧΕΙΡΙΣΤΗ :** Το πεδίο αυτό αναφέρεται στον διαχειριστή που βρίσκεται εκείνη τη στιγμή στην εφαρμογή.
- **ΚΩΔ\_ΠΕΛΑΤΗ :** Αναφέρεται στον κωδικό του πελάτη που πραγματοποιεί την παραγγελία
- **ΗΜΕΡΟΜΗΝΙΑ :** Αναφέρεται στην ημερομηνία πραγματοποίησης της παραγγελίας.

#### **3.1.5 Πίνακας Βυτιοφόρα**

#### **Πεδία :** ΚΩΔ\_ΒΥΤΙΟΦΟΡΟΥ, ΑΡ\_ΔΙΑΜΕΡΙΣΜΑΤΩΝ, ΕΠΙΘΕΤΟ ΟΔΗΓΟΥ, ΟΝΟΜΑ ΟΔΗΓΟΥ

Στον πίνακα αυτό καταχωρούνται τα βυτιοφόρα οχήματα. Κάθε βυτιοφόρο διαθέτει έναν συγκεκριμένο αριθμό διαμερισμάτων. Τα διαμερίσματα είναι ξεχωριστοί χώροι μέσα στη δεξαμενή του βυτιοφόρου στα οποία τοποθετείται ένα προιόν. Έτσι για παράδειγμα σε ένα βυτιοφόρο το οποίο έχει τρία διαμερίσματα μπορεί να πάρει μέχρι και τρία προιόντα. Θα μπορούσε βεβαίως και τα τρία διαμερίσματα να είχαν το ίδιο προιόν και να προορίζονταν για διαφορετικούς πελάτες.

- **ΚΩΔ\_ΒΥΤΙΟΦΟΡΟΥ :** Είναι το κύριο κλειδί του πίνακα. Στο συγκεκριμένο πεδίο τοποθετούμε ως κωδικό τον αριθμό κυκλοφορίας του κάθε βυτιοφόρου ο οποίος έτσι κι αλλιώς είναι μοναδικός.
- **ΑΡ\_ΔΙΑΜΕΡΙΣΜΑΤΩΝ :** Το συγκεκριμένο πεδίο είναι αριθμητικό και αναφέρεται στον αριθμό των διαμερισμάτων του κάθε βυτιοφόρου. Σύμφωνα και με τον οποίο φαίνεται πόσα προιόντα μπορεί να μεταφέρει αλλά και για πόσους πελάτες.
- **ΕΠΙΘΕΤΟ ΟΔΗΓΟΥ :** Αυτό και το επόμενο πεδίο αναφέρονται στα προσωπικά στοιχεία του οδηγού. Ο κάθε οδηγός συνήθως είναι ταυτισμένος με ένα βυτιοφόρο. Αυτό διευκολύνει πολύ την διανομή των

προιόντων της εταιρείας από το να υπήρχαν κάθε φορά διαφορετικοί οδηγοί σε κάθε βυτιοφόρο.

**ΟΝΟΜΑ ΟΔΗΓΟΥ :** Αλφαριθμητικό πεδίο.

#### **3.1.6 Πίνακας Φόρτωση**

#### **Πεδία :** ΚΩΔ\_ΦΟΡΤΩΣΗΣ, ΚΩΔ\_ΠΡΟΙΟΝΤΟΣ, ΚΩΔ\_ΒΥΤΙΟΦΟΡΟΥ, ΚΩΔ\_ΠΕΛΑΤΗ, ΚΩΔ\_ΔΙΑΧΕΙΡΙΣΤΗ

Ο πίνακας φόρτωση έχει να κάνει με τη διαδικασία εντολής φόρτωσης των βυτιοφόρων απο τις δεξαμενές της εγκατάστασης της εταιρείας. Κάθε φορά που έρχεται ένα βυτιοφόρο στην εγκατάσταση για φόρτωση παίρνει ένα αποδεικτικό απο τη συγκεκριμένη εφαρμογή το οποίο εκτός των άλλων περιέχει και τον κωδικό της φόρτωσης. Το επόμενο βήμα είναι η ηλεκτρονική φόρτωση πληκτρολογόντας στην πλατφόρμα των δεξαμενών τον κωδικό της φόρτωσης. Τα πεδία που υπάρχουν στον πίνακα φόρτωση είναι τα ακόλουθα :

- **ΚΩΔ\_ΦΟΡΤΩΣΗΣ :** Είναι ο μοναδικός κωδικός που δίνεται κάθε φορά σε ένα βυτιοφόρο για να πραγματοποιήσει την ηλεκτρονική φορτωσή του. Είναι το κύριο κλειδί του πίνακα και παίρνει τιμές αυτόματα από τη βάση με αύξοντα αριθμό.
- **ΚΩΔ\_ΠΡΟΙΟΝΤΟΣ :** Απότελεί ξένο κλειδί στον πίνακα φόρτωση λόγω της σύνδεσης του με τον πίνακα προιόντα.
- **ΚΩΔ\_ΒΥΤΙΟΦΟΡΟΥ :** Αναφέρεται στον αριθμό κλυκλοφορίας του βυτιοφόρου που πραγματοποιεί την φόρτωση. Το πεδίο αυτό ανήκει στον πίνακα βυτιοφόρο.
- **ΚΩΔ\_ΠΕΛΑΤΗ :** Το πεδίο αυτό αναφέρεται στον πελάτη για τον οποίο γίνεται η φόρτωση. Φυσικά θα μπορούσαν να είναι περισσότεροι από ένας πελάτες οι προορισμοί του βυτιοφόρου.
- **ΚΩΔ\_ΔΙΑΧΕΙΡΙΣΤΗ :** Μας δείχνει τον διαχειριστή που συμπληρώνει εκείνη τη στιγμή το αποδεικτικό για τη φόρτωση.

#### **3.1.7 Πίνακας Διαχειριστής**

**Πεδία :** ΚΩΔ\_ΔΙΑΧΕΙΡΙΣΤΗ, ΚΩΔ\_ΠΑΡΑΓΓΕΛΙΑΣ, ΕΠΩΝΥΜΟ, ΟΝΟΜΑ, ΔΙΕΥΘΥΝΣΗ, ΤΗΛΕΦΩΝΟ

Στον πίνακα αυτό είναι καταχωρημένοι όλοι οι υπάλληλοι της εταιρείας που χειρίζονται την εφαρμογή ώστε να μπορεί η εταιρεία να γνωρίζει ποιός υπάλληλος έχει εκτελέσει ποιά ενέργεια. Αναλυτικά τα πεδία του πίνακα είναι :

- **ΚΩΔ\_ΔΙΑΧΕΙΡΙΣΤΗ :** Είναι ένας μοναδικός κωδικός για κάθε υπάλληλο της εταιρείας. Αυτό το πεδίο είναι και το κύριο κλειδί του πίνακα.
- **ΚΩΔ\_ΠΑΡΑΓΓΕΛΙΑΣ :** Αποτελεί ξένο κλειδί στον πίνακα διαχειριστή λόγω της σύνδεσής του με τον πίνακα παραγγελία.
- **ΕΠΩΝΥΜΟ :** Από εδώ και κάτω τα πεδια του πίνακα αναφέρονται στα προσωπικα στοιχεια του διαχειριστή.
- **ΟΝΟΜΑ :** Αλφαριθμητικός τύπος.
- **ΔΙΕΥΘΥΝΣΗ :** Αλφαριθμητικός τύπος.
- **ΤΗΛΕΦΩΝΟ :** Αλφαριθμητικός τύπος.

## **3.2 Ενδιάμεσοι πίνακες της βάσης δεδομένων**

Η ανάγκη μας για την καταχώρηση περισσότερων του ενός στοιχείων σε ένα πεδίο μας οδηγεί στη δημιουργία ενδιάμεσων πινάκων. Στη βάση μας οι ενδιάμεσοι πίνακες που δημιουργήσαμε είναι οι : ΑΓΟΡΑ\_ΠΡΟΙΟΝΤΩΝ, ΠΑΡΑΓΓΕΛΙΑ\_ΠΡΟΙΟΝ και ΔΙΑΜΕΡΙΣΜΑ\_ΠΡΟΙΟΝΤΟΣ. Αναλυτικά οι πίνακές μας είναι :

#### **3.2.1 Πίνακας Αγορά\_προιόντων**

**Πεδία :** ΚΩΔ\_ΑΓΟΡΑΣ, ΚΩΔ\_ΠΡΟΙΟΝΤΟΣ, ΚΩΔ\_ΔΙΑΧΕΙΡΙΣΤΗ, ΠΟΣΟΤΗΤΑ

Ο πίνακας αυτός ενώνει τους πίνακες αγορά και προιόντα. Αιτία δημιουργίας του αποτελεί το ότι στις αγορές μας υπάρχουν συνήθως περισσότερα του ενός προιόντα και για να μπορέσει να το δεχτεί η βάση μας έπρεπε να δημιουργήσουμε αυτόν τον ενδιάμεσο πίνακα. Αναλυτικά τα πεδία του είναι :

- **ΚΩΔ\_ΑΓΟΡΑΣ :** Το πεδίο αυτό αποτελεί ξένο κλειδί για τον πίνακα μας και αντιπροσωπεύει τον μοναδικό κωδικό για κάθε αγορά.
- **ΚΩΔ\_ΠΡΟΙΟΝΤΟΣ :** Επίσης και το συγκεκριμένο πεδίο αποτελεί ξένο κλειδί και αντιπροσωπεύει τον μοναδικό κωδικό που αντιστοιχεί σε κάθε προιόν.
- **ΚΩΔ\_ΔΙΑΧΕΙΡΙΣΤΗ :** Αποτελεί ξένο κλειδί.
- **ΠΟΣΟΣΤΗΤΑ :** Εδώ αναφέρεται η ποσότητα που αγοράζεται κάθε φορά από κάποιο προιόν και μετράται σε λίτρα.

#### **3.2.2 Πίνακας Παραγγελία\_προιόν**

#### **Πεδία :** ΚΩΔ\_ΠΑΡΑΓΓΕΛΙΑΣ, ΚΩΔ\_ΠΡΟΙΟΝΤΟΣ, ΠΟΣΟΤΗΤΑ

Αυτός ο πίνακας ενώνει τους πίνακες παραγγελία και προιόντα. Ο λόγος που δημιουργήθηκε αυτός ο πίνακας έχει να κάνει με την παραγγελία περισσότερων του ενός προιόντων από ένα πελάτη. Τα πεδία που υπάρχουν στον πίνακα αναλυτικά είναι :

- **ΚΩΔ\_ΠΑΡΑΓΓΕΛΙΑΣ :** Αναφέρεται στον μοναδικό κωδικό που έχει κάθε παραγγελία. Αποτελεί ξένο κλειδί για τον πίνακα.
- **ΚΩΔ\_ΠΡΟΙΟΝΤΟΣ :** Αποτελεί και αυτό ξένο κλειδί και είναι ο μοναδικός κωδικός που αντιστοιχεί σε κάθε προιόν.

 **ΠΟΣΟΤΗΤΑ :** Εδώ είναι η ποσότητα σε λίτρα που παραγγέλνει στο κάθε προιόν ο πελάτης.

#### **3.2.3 Πίνακας Διαμέρισμα\_προιόντος**

**Πεδία :** ΚΩΔ\_ΠΡΟΙΟΝΤΟΣ, ΚΩΔ\_ΦΟΡΤΩΣΗΣ, ΑΡ\_ΛΙΤΡΩΝ

Ο πίνακας αυτός ενώνει τους πίνακες φόρτωση και προιόντα. Τα διαμερίσματα σε κάθε βυτιοφόρο είναι περισσότερα του ενός. Έτσι για να μπορούμε και στις εντολές φόρτωσης να γεμίζουμε περισσότερα του ενός διαμερίσματα δημιουργήσαμε τον συγκεκριμένο πίνακα. Τα πεδία του οποίου αναλυτικα είναι :

- **ΚΩΔ\_ΠΡΟΙΟΝΤΟΣ :** Είναι ξένο κλειδί για τον πίνακα και είναι ο μοναδικός κωδικός που αντιστοιχεί σε κάθε προιόν.
- **ΚΩΔ\_ΦΟΡΤΩΣΗΣ :** Αποτελεί και αυτό ξένο κλειδί για τον πίνακα και είναι ο μοναδικός κωδικός που αντιστοιχεί σε κάθε φόρτωση.
- **ΑΡ\_ΛΙΤΡΩΝ :** Αναφέρεται στον αριθμό λίτρων που μπαίνει σε κάθε διαμέρισμα.

## **3.3 Διάγραμμα ER**

Στο συγκεκριμένο υποκεφάλαιο θα γίνει παρουσίαση του διαγράμματος ER. Είναι η προεργασία που απαιτείται πριν από τη δημιουργία των πινάκων της βάσης δεδομένων. Η προεργασία αυτή προυποθέτει την ανάλυση του προβλήματος που καλείται να αντιμετωπίσει η εφαρμογή και η προσπάθεια να βρεθεί ο τρόπος για να λυθεί το πρόβλημα αυτό. Ένα από τα σημεία που πρέπει να δημιουργηθούν κατά την ανάλυση του προβλήματος είναι το διάγραμμα ER της βάσης δεδομένων. Δηλαδή ποιοί πίνακες θα πρέπει να δημιουργηθούν, τι πεδία θα έχει ο κάθε ένας και πως θα συσχετίζονται μεταξύ τους.

Το διάγραμμα ER δημιουργήθηκε μετά από αρκετή έρευνα στη συγκεκριμένη εφαρμογή και η μορφή του έχει αλλάξει αρκετές φορές προκειμένου να πετύχουμε το τελικό αποτέλεσμα.

Η τελική μορφή του διαγράμματος ER της βάσης δεδομένων είναι η ακόλουθη, στην οποία φαίνονται όλοι οι πίνακες της βάσης και τα πεδία που έχουν.

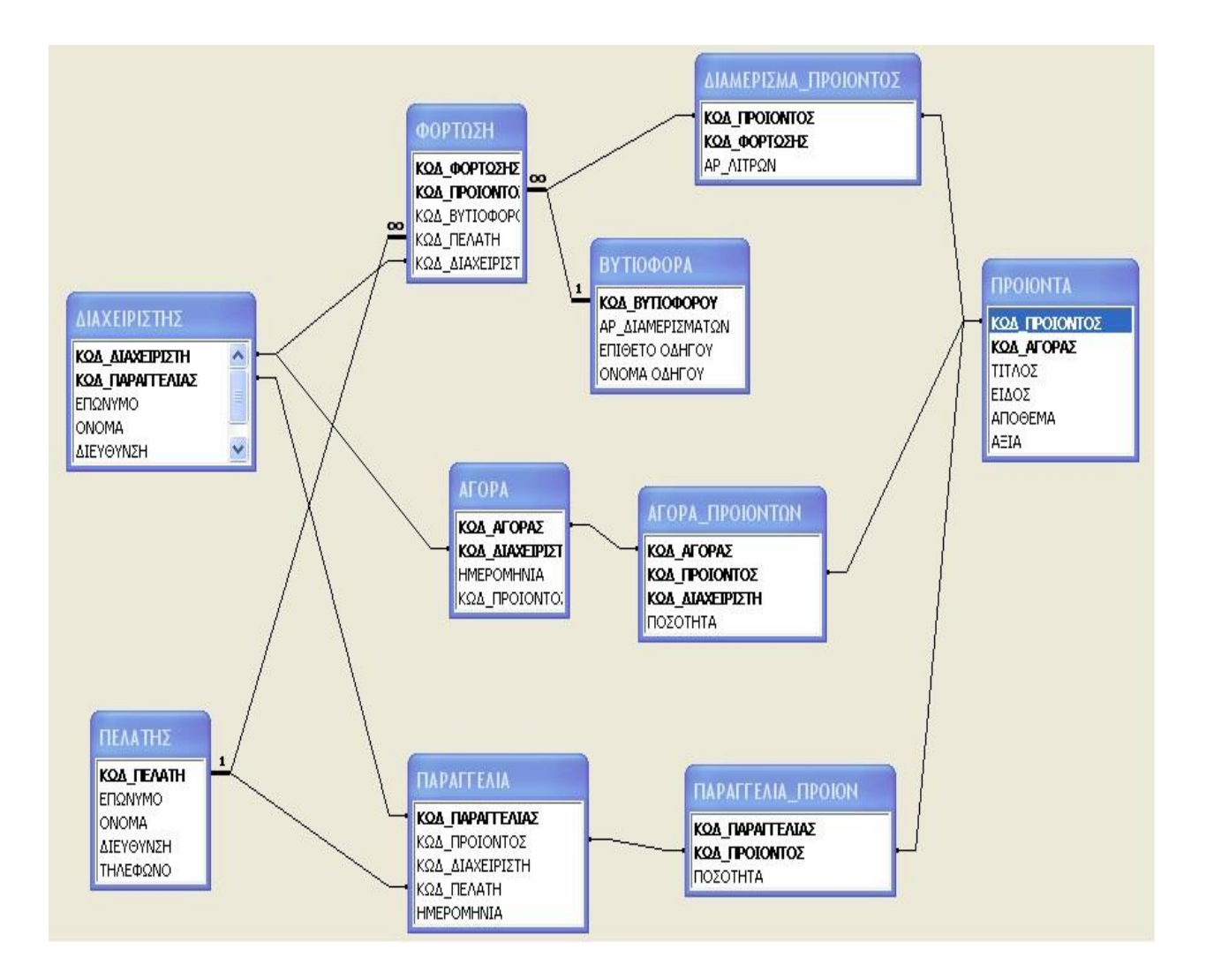

## **3.4 Συσχετίσεις Πινάκων**

Σε αυτό το κεφάλαιο θα αναφερθούμε στις συσχετίσεις μεταξύ των πινάκων. Το στάδιο της συσχέτισης είναι επίσης πολύ σημαντικό διότι φανερώνει ουσιαστικά τη λειτουργία της εφαρμογής.

#### **3.4.1 Συσχέτιση Πελάτης – Παραγγελία**

Η εικόνα που εμφανίζεται παρακάτω παρουσιάζει τη συσχέτιση που υπάρχει μεταξύ του πίνακα πελάτη και του πίνακα παραγγελία. Ο τύπος της σχέσης των πινάκων χαρακτηρίζεται ένα προς πολλά διότι ο κάθε πελάτης μπορεί να κάνει πολλές παραγγελίες.

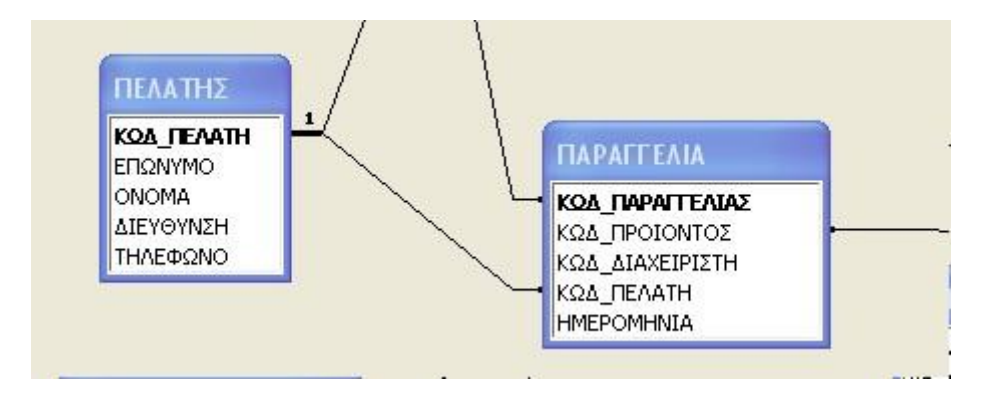

#### **3.4.2 Συσχέτιση Πελάτης - Φόρτωση**

Ένας πελάτης μπορεί να κάνει περισσότερες απο μία φορτώσεις. Επιπλέον όπως αναφέραμε νωρίτερα στην ανάλυση των πινάκων σε ένα βυτιοφόρο που περιέχει παραπάνω απο ένα διαμερίσματα μπορούν να φορτωθούν προιόντα για παραπάνω από έναν πελάτες. Ο τύπος της σχέσης χαρακτηρίζεται ένα προς πολλά.

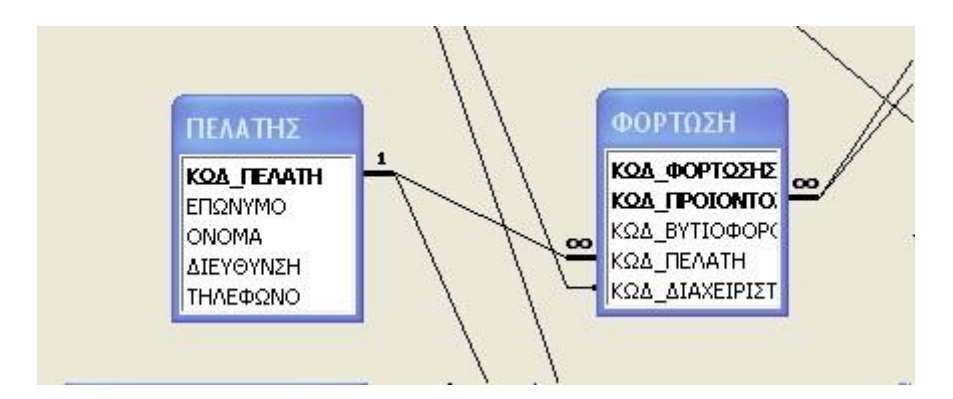

#### **3.4.3 Συσχέτιση Διαχειριστής – Φόρτωση**

Στη συσχέτιση αυτή ένας διαχειριστής μπορεί να συμπληρώσει πολλές φορτώσεις κατά τη διάρκεια της ημέρας. Ο τύπος της σχέσης χαρακτηρίζεται ένα προς πολλά.

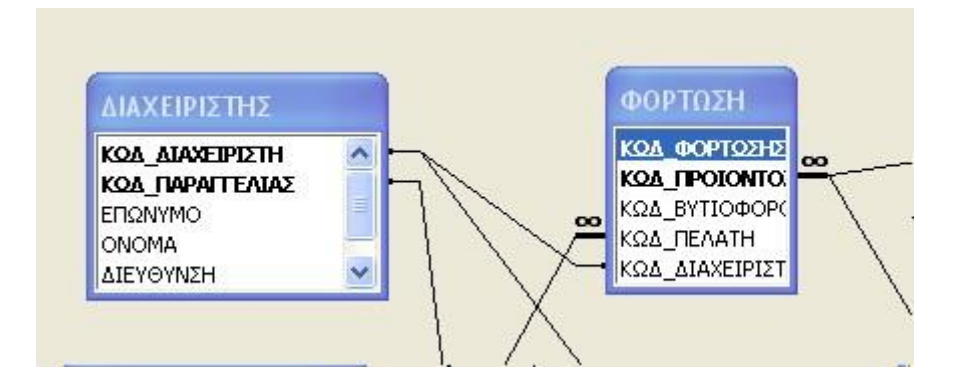

#### **3.4.4 Συσχέτιση Διαχειριστής – Αγορά**

Ένας διαχειριστής μπορεί να πραγματοποιήσει πολλές φορές τη διαδικασία της αγοράς κατά τη διάρκεια της ημέρας. Λόγω των διαδικασιών του εκτελωνισμού, που αναφέραμε νωρίτερα, υπάρχουν καθυστερήσεις αλλά και λόγω ελλείψεων της επιχείρησης. Ο τύπος της σχέσης χαρακτηρίζεται ένα προς πολλά.

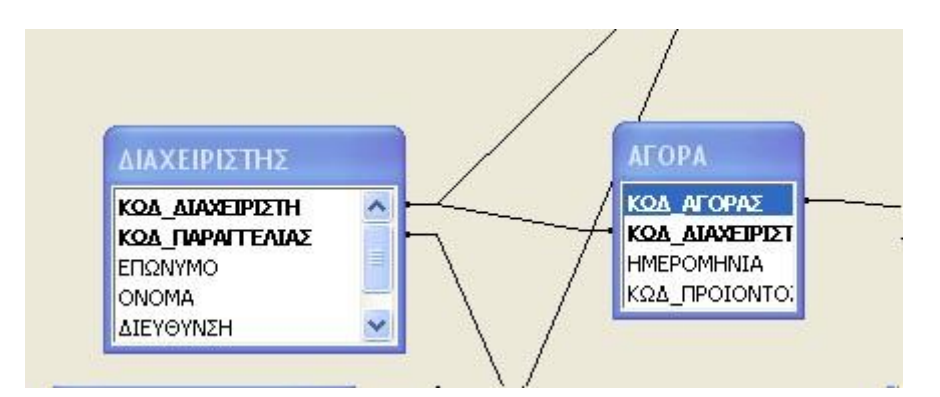

#### **3.4.5 Συσχέτιση Διαχειριστής – Παραγγελία**

Τέλος για τις συσχετίσεις των διαχειριστών, ένας διαχειριστής μπορεί επίσης να πραγματοποιήσει πολλές φορές τη διαδικασία της παραγγελίας. Ο τύπος της σχέσης χαρακτηρίζεται ένα προς πολλά.

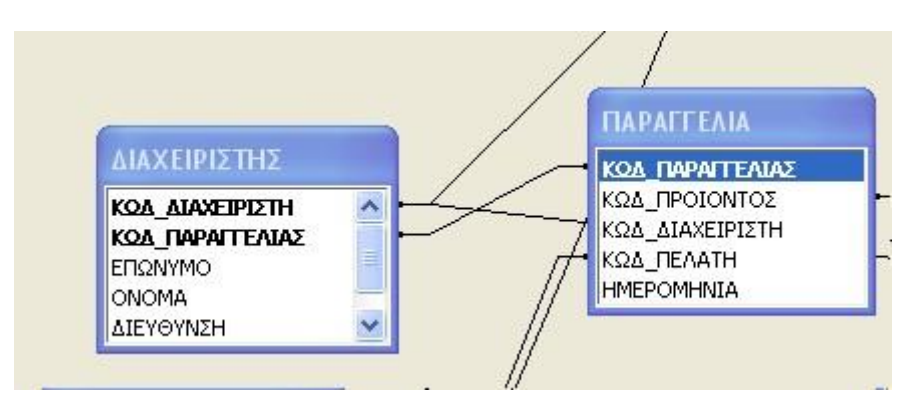

#### **3.4.6 Συσχέτιση Φόρτωση – Βυτιοφόρα**

Σε αυτή τη συσχέτιση πραγματοποιούνται πολλές φορτώσεις για ένα βυτιοφόρο επομένως ο τύπος της σχέσης χαρακτηρίζεται ένα προς πολλά.

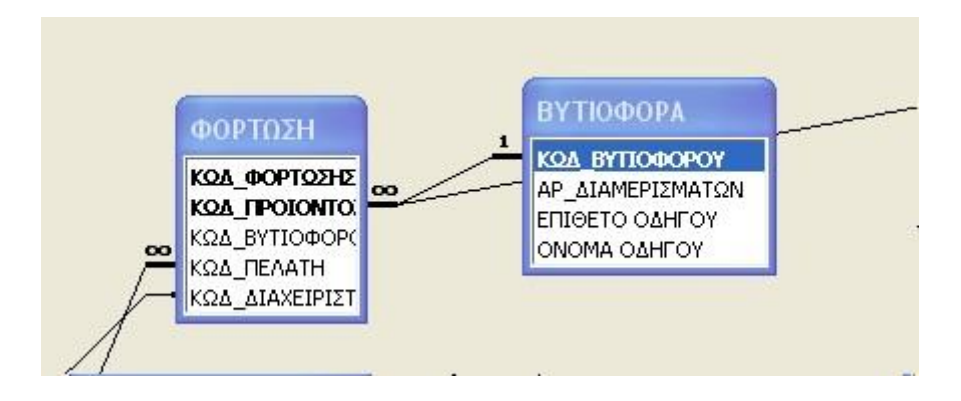

#### **3.4.7 Συσχέτιση Φόρτωση – Προιόντα με ενδιάμεσο πίνακα Διαμέρισμα\_Προιόντος**

Για να μπορέσουμε να τοποθετήσουμε περισσότερα προιόντα στη φόρμα μας για ένα βυτιοφόρο χρειάστηκε να κάνουμε αυτή τη συσχέτιση.

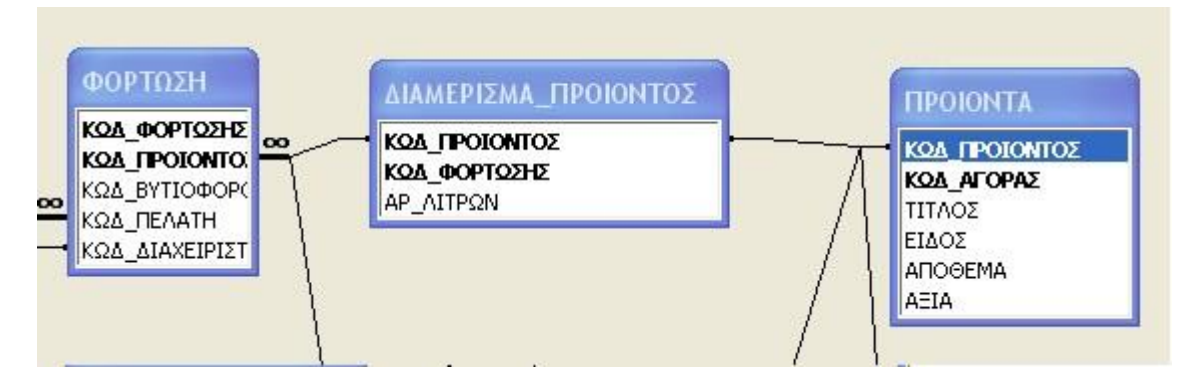

#### **3.4.8 Συσχέτιση Αγορά – Προιόντα με ενδιάμεσο πίνακα Αγορά\_Προιόντων**

Για να μπορέσουμε να τοποθετήσουμε περισσότερα προιόντα στη φόρμα μας για μία αγορά χρειάστηκε να κάνουμε αυτή τη συσχέτιση.

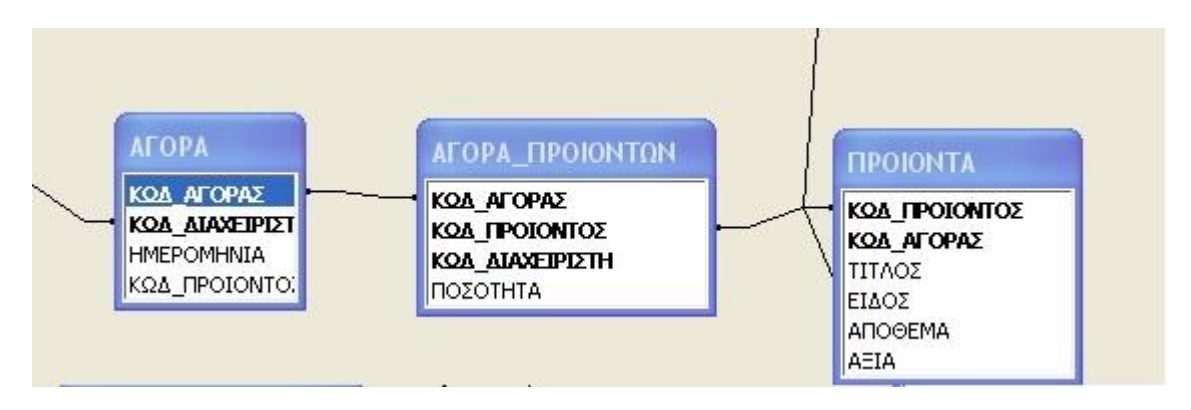

#### **3.4.9 Συσχέτιση Παραγγελία – Προιόντα με ενδιάμεσο πίνακα Παραγγελία\_Προιόν**

Για να μπορέσουμε να τοποθετήσουμε περισσότερα προιόντα στη φόρμα μας για μία παραγγελία χρειάστηκε να κάνουμε αυτή τη συσχέτιση.

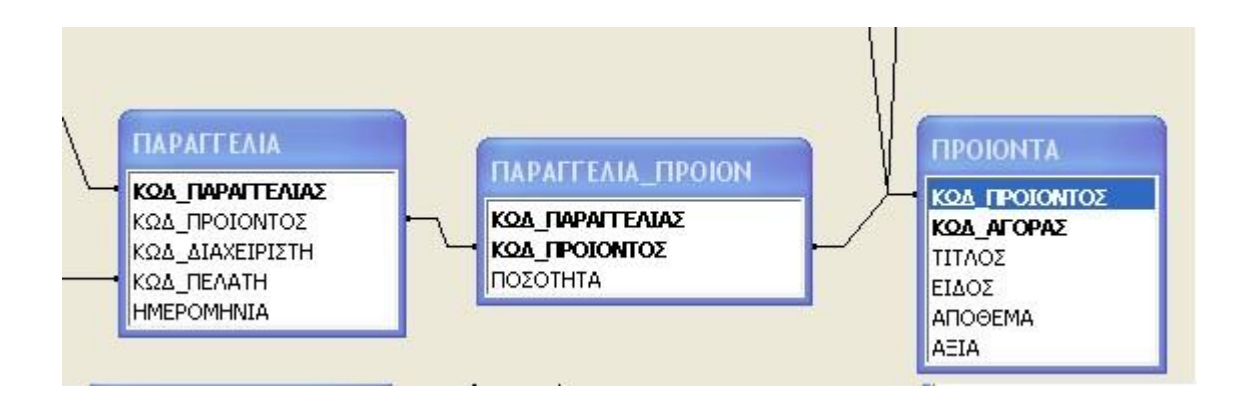

## **Προτάσεις – Συμπεράσματα**

Η συγκεκριμένη εφαρμογή διαθέτει ορισμένες βασικές λειτουργίες και υπηρεσίες που προσφέρει ένα σύστημα διαχείρισης εμπορίας και διακίνησης καυσίμων. Φυσικά, υπάρχουν πάντα περιθώρια βελτίωσης και επέκτασης της εφαρμογής για να ενσωματώνει περισσότερες λειτουργίες. Σε μία μεταγενέστερη έκδοση θα μπορούσαν να προστεθούν επιπλέον χαρακτηριστικά ώστε να καλύπτει περισσότερες απαιτήσεις.

Σε αυτή την ενότητα γίνονται κάποιες προτάσεις σε συγκεκριμένα θέματα τα οποία εμφανίστηκαν κατά τη διάρκεια ανάπτυξης της εφαρμογής.

Θα μπορούσε να είχε δημιουργηθεί ένα κομμάτι στη συγκεκριμένη εφαρμογή που θα αφορούσε την τιμολόγηση. Το κάθε βυτιοφόρο μετά τη φόρτωση του και με τον κωδικό της φορτωσής του θα μπορούσε να εκδοθεί το τιμολόγιο του.

Επίσης, όσον αφορά τη λήψη παραγγελιών θα μπορούσε να παρακολουθεί την εξόφληση των πελατών και να μπλοκάρει το σύστημα για επόμενη παραγγελία σε περίπτωση που ο πελάτης δεν είχε τακτοποιήσει τις οικονομικές του εκκρεμότητες.

Τέλος, μία άλλη λειτουργία που έχει να κάνει με το διαδίκτυο και το Google maps θα μπορούσε μαζί με το τιμολόγιο να εκτυπώνεται και ένας ενδεικτικός χάρτης δρομολόγησης με την πιο σύντομη διαδρομή.

## **Αναφορές**

- 1. Wikipedia, the free encyclopedia. Microsoft Access Wikipedia, the free encyclopedia. Ανακτήθηκε 17, Μαίου 2012, από [http://en.wikipedia.org/wiki/Microsoft\\_Access](http://en.wikipedia.org/wiki/Microsoft_Access)
- 2. Wikipedia, the free encyclopedia. Visual Basic for Applications Wikipedia, the free encyclopedia. Ανακτήθηκε 17, Μαίου 2012, από [http://en.wikipedia.org/wiki/Visual\\_Basic\\_for\\_Applications](http://en.wikipedia.org/wiki/Visual_Basic_for_Applications)
- 3. Wikipedia, the free encyclopedia. Visual Paradigm for UML Wikipedia, the free encyclopedia. Ανακτήθηκε 17, Μαίου 2012, από [http://en.wikipedia.org/wiki/Visual\\_Paradigm\\_for\\_UML](http://en.wikipedia.org/wiki/Visual_Paradigm_for_UML)
- 4. UML, BPMN and Database Tool for Software Development. Ανακτήθηκε 20, Μαίου 2012, από<http://www.visual-paradigm.com/>

# **Βιβλιογραφία**

- 1. Σιάκα, Κ. (2007 2008). Ποιότητα και αξιοπιστία λογισμικού. ΑΤΕΙ Θεσσαλονίκης, Τμήμα Πληροφορικής.
- 2. Χατζηγεωργίου, Α. (2005). Αντικειμενοστρεφής σχεδίαση UML, Αρχές, Πρότυπα και Ευρετικοί κανόνες. Αθήνα: Κλειδάριθμος.
- 3. Gehrke, R. (2002). Συστήματα διαχείρισης βάσεων δεδομένων. Θεσσαλονίκη: Τζιόλα.

# **Οδηγός χρήσης**

Η παρούσα εφαρμογή δημιουργήθηκε ώστε να διευκολύνει τις καθημερινές διαδικασίες που λαμβάνουν χώρα σε μία εταιρεία εμπορίας και διακίνησης καυσίμων. Χρησιμοποιώντας την εφαρμογή αυτή το σημαντικότερο είναι ότι δημιουργεί τις εντολές φόρτωσης των βυτιοφόρων δίνοτας έτσι τη δυνατότητα να είναι καταχωρημένοι οι πελάτες σε συνάρτηση με τα προιόντα που επιθυμουν να παραλάβουν. Επιπλέον υπάρχει η δυνατότητα καταγραφής των καθημερινών παραγγελιών αλλά και αγορών.

Η πρώτη φόρμα που εμφανίζεται στην εφαρμογή είναι η κεντρική. Η διεπαφή χρήστη δημιουργήθηκε έτσι ώστε να είναι πολύ φιλική και απλή στη χρήση της. Διαθέτει επτά κουμπιά εντολών με εύκολη πρόσβαση σε σημαντικές λειτουργίες της εφαρμογής. Στο επάνω δεξια μέρος της κεντρικής φόρμας εμφανίζεται η ημερομηνία και η ώρα.

#### **Κεντρική επιφάνεια εργασίας**

Η παρακάτω φόρμα είναι η κεντρική επιφάνεια εργασίας της εφαρμογής. Από αυτή επιλέγετε τις κινήσεις που επιθυμείτε.

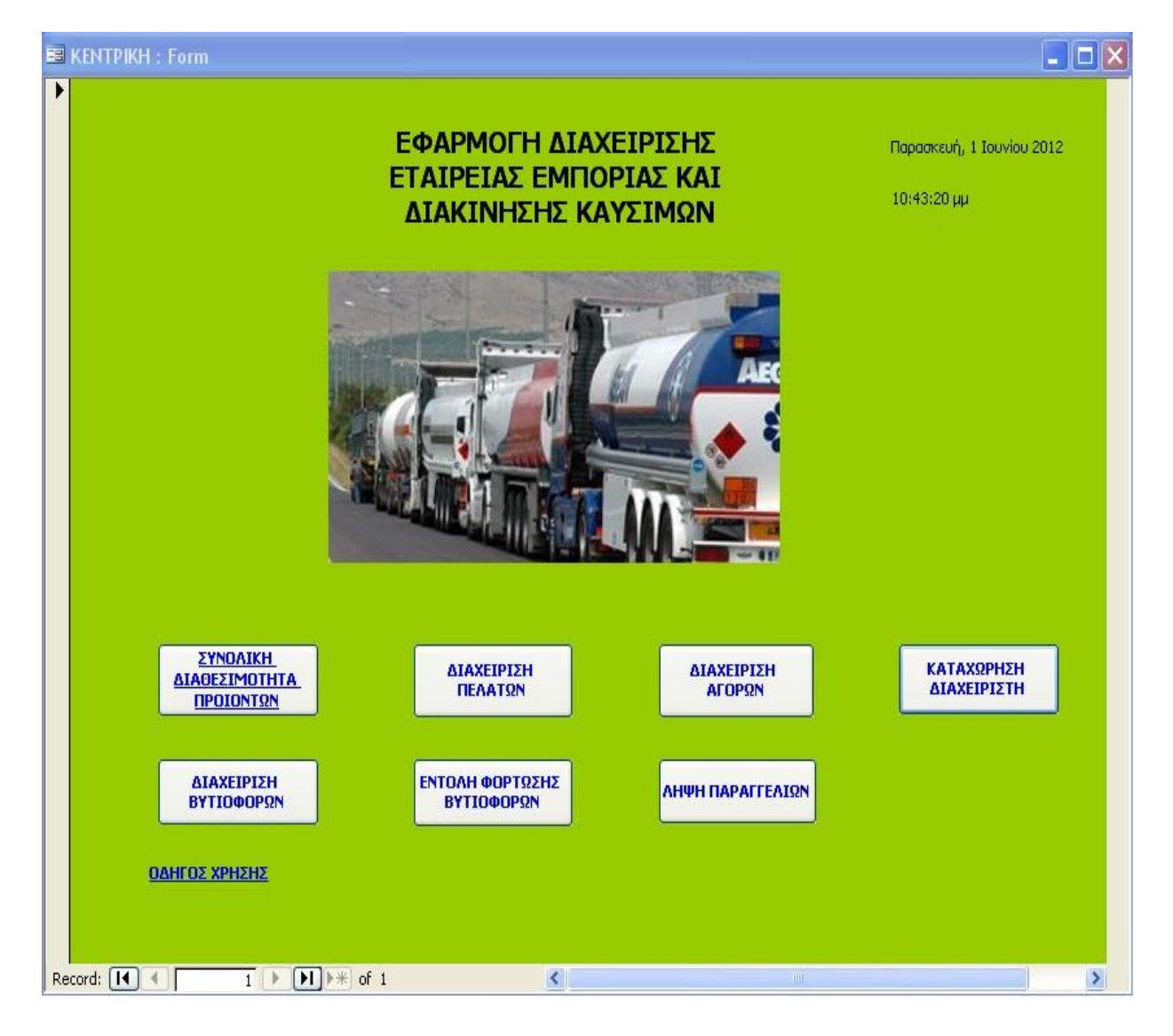

Τα κουμπιά που υπάρχουν στην επιφάνεια εργασίας αναλύονται παρακάτω. Ένα επιπλέον στοιχείο είναι κάτω αριστερά η ετικέτα/ σύνδεσμος που εμφανίζεται και πατώντας τον ανοιγει ένα αρχείο κειμένου με τον οδηγό χρήσης της εφαρμογής.

#### **Συνολική διαθεσιμότητα προιόντων**

Για να δείτε τι ποσότητες υπάρχουν και τι προιόντα στις δεξαμενές και στις αποθήκες αρκεί να πατήσετε το κουμπί που απεικονίζεται παρακάτω.

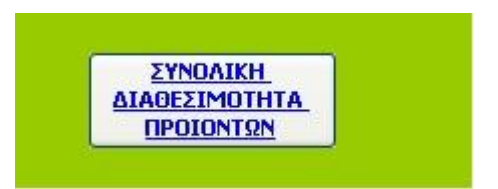

Το πλαίσιο που εμφανίζεται πατώντας το συγκεκριμένο κουμπί είναι το παρακάτω.

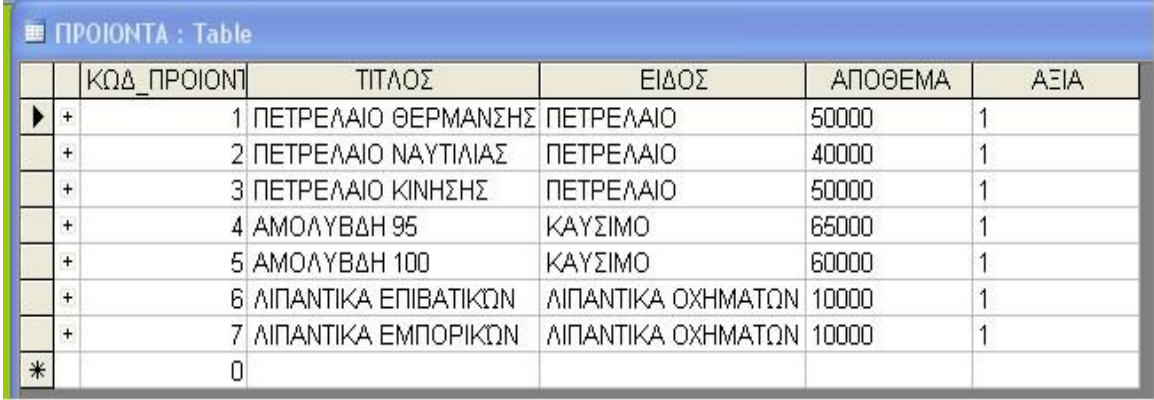

#### **Διαχείριση πελατων**

Για καταχώρηση και εύρεση προσωπικών στοιχείων πελατών πατάτε το παρακάτω κουμπί.

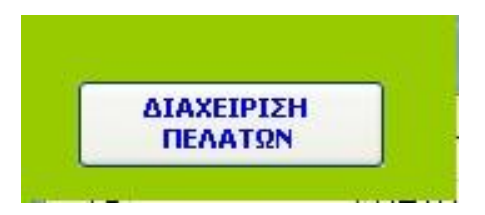

Ανοίγει η φόρμα διαχείρισης πελατών.

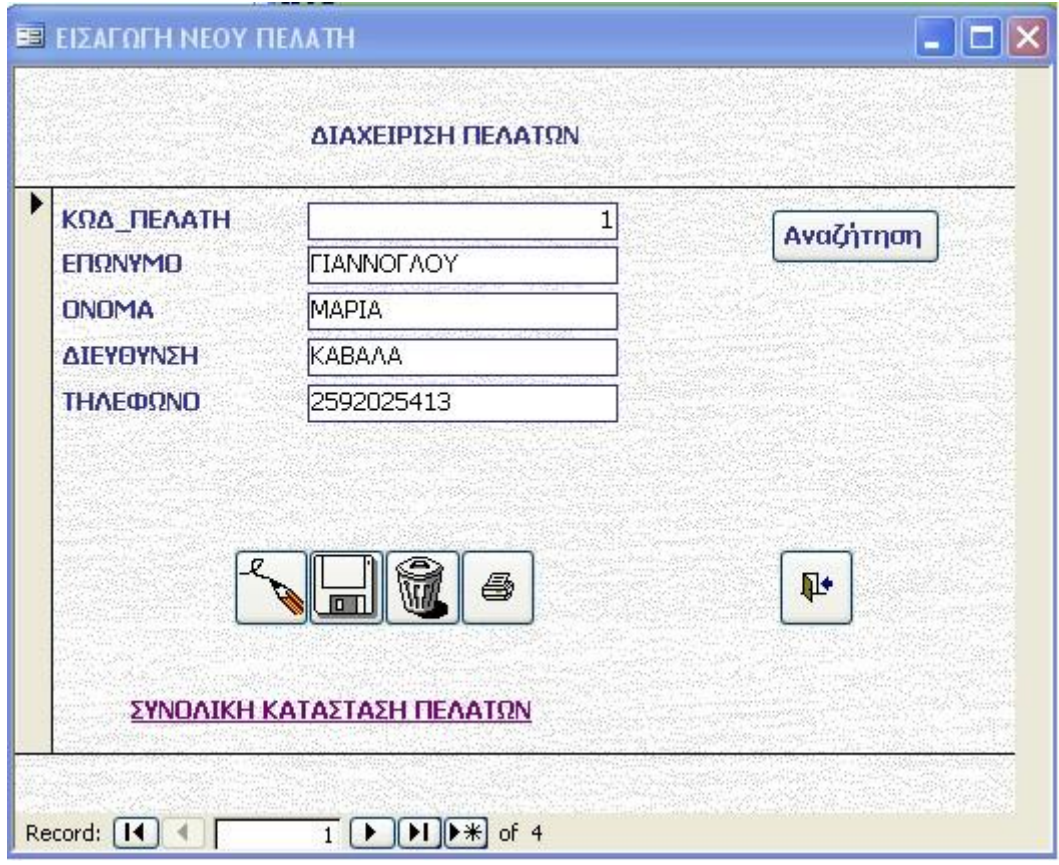

Με το άνοιγμα σας εμφανίζει το πελατολόγιο που υπάρχει ήδη στη βάση. Μπορείτε να πλοηγηθείτε σε αυτό χρησιμοποιώντας τα βελάκια που βρίσκονται στο κάτω μέρος της φόρμας.

Στο επάνω δεξιά μέρος της φόρμας υπάρχει το κουμπί αναζήτηση το οποίο μας δίνει τη δυνατότητα να κάνουμε αναζήτηση ενός πελάτη σύμφωνα με τον κωδικό του.

Στη φόρμα κάτω από αριστερά προς τα δεξιά εμφανίζεται μία σειρά κουμπιών, το κουμπί που απεικονίζει ένα μολύβι σας δίνει τη δυνατότητα πατώντας το να προσθέσετε έναν καινούργιο πελάτη. Το αμέσως επόμενο κουμπί (που απεικονίζει δισκέτα αποθήκευσης) σας δίνει τη δυνατότητα να αποθηκεύσετε την καινούργια εγγραφή που κάνατε. Το τρίτο κατά σειρά κουμπί (που απεικονίζει έναν κάδο απορριμάτων) σας δίνει τη δυνατότητα να διαγράψετε οποιαδήποτε εγγραφή επιλέξετε. Το επόμενο κουμπί (που απεικονίζει έναν εκτυπωτή) σας δίνει τη δυνατότητα να εκτυπώσετε τα στοιχεία του πελάτη που βλέπετε στην οθόνη σας. Τέλος με το πάτημα του κουμπιου που απεικονίζει την έξοδο μπορείτε να επιστρέψετε στην κεντρική φόρμα.

Κάτω από τη σειρά των κουμπιών εμφανίζεται μία ετικέτα/ σύνδεσμος ο οποίος ονομάζεται Συνολική Κατάσταση Πελατών και πατώντας το σας εμφανίζει όλους τους πελάτες με όλα τα προσωπικά τους στοιχεία.

#### **Διαχειριση αγορών**

Σε περίπτωση αγοράς καινούργιων προιόντων στην εταιρεία πατάτε το παρακάτω κουμπί

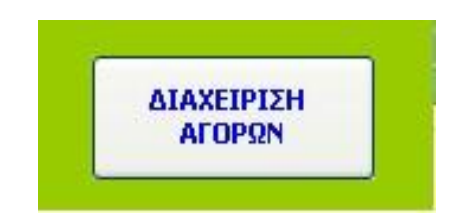

Όπως βλέπετε στην παρακάτω εικόνα εμφανίζεται η συγκεκριμένη φόρμα, στην οποία συμπληρώνεται τα δύο πρώτα πεδία και μετά στην υποφόρμα συμπληρώνεται τον κωδικό των προιόντων αλλα και τις ποσότητες που πρέπει να αγοραστούν.

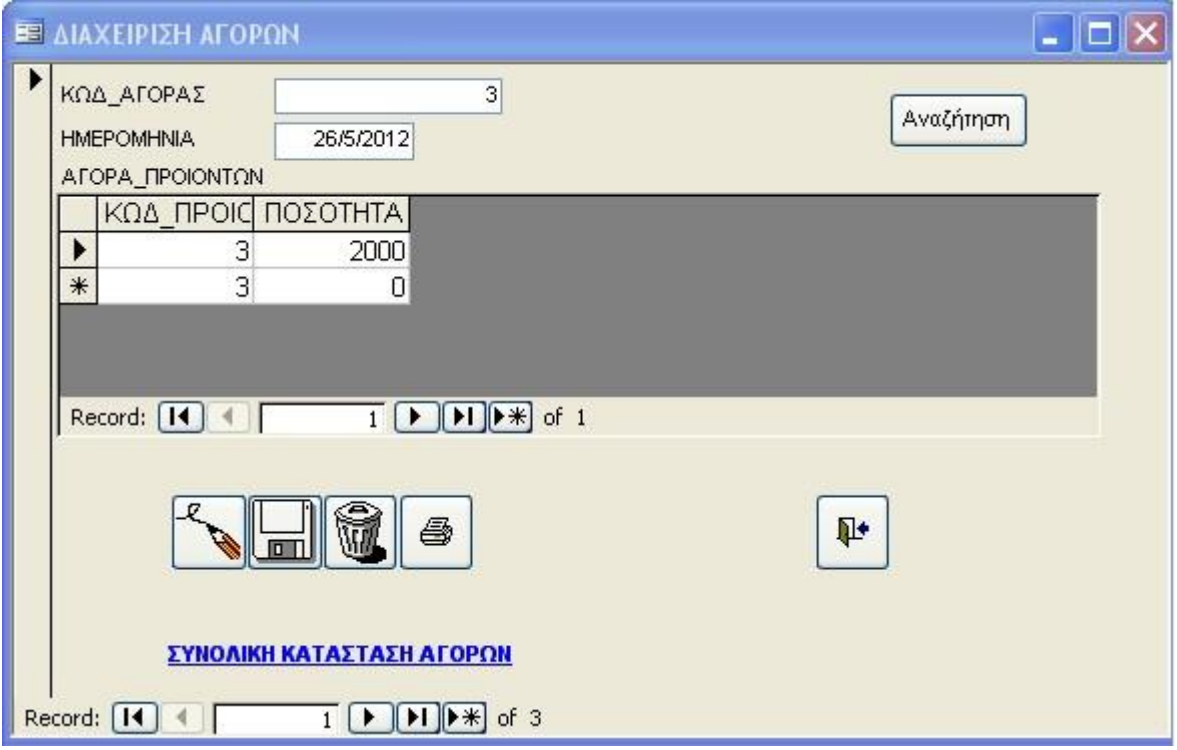

Τα κουμπιά που εμφανίζονται και σε αυτή τη φόρμα έχουν τις ίδιες λειτουργίες δηλαδή στο κάτω μέρος της φόρμας από αριστερά προς τα δεξιά σας δίνουν τη δυνατότητα, να προσθέσετε, να αποθηκεύσετε, να διαγράψετε, να εκτυπώσετε και τέλος να εγκαταλείψετε τη φόρμα. Κάτω από τη σειρά των κουμπιών εμφανίζεται μία ετικέτα/ σύνδεσμος ο οποίος ονομάζεται Συνολική Κατάσταση Αγορών και πατώντας το εμφανίζει τα στοιχεία της συγκεκριμένης φόρμας από όλες τις αγορές που πραγματοποιήθηκαν. Επιπλέον το κουμπί της αναζήτησης πάνω δεξιά προσφέρει αναζήτηση σύμφωνα με τον κωδικό του προιόντος

Στο κάτω μέρος της υποφόρμας υπάρχουν τα βελάκια που σας βοηθούν να περιηγηθείτε στα προιόντα που θα εγγράψετε για αγορά. Με παρόμοιο τρόπο βοηθούν και τα βελάκια στο κάτω μέρος της φόρμας για να περιηγηθείτε στις αγορές που έχουν πραγματοποιηθεί.

#### **Διαχείριση βυτιοφόρων**

Για την εισαγωγή νέου βυτιοφόρου ή/και για την περιήγηση στα ήδη υπάρχοντα βυτιοφόρα πατάτε το παρακάτω κουμπί.

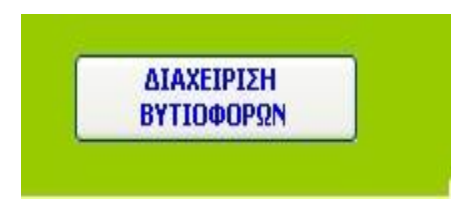

Εμφανίζεται η παρακάτω φόρμα.

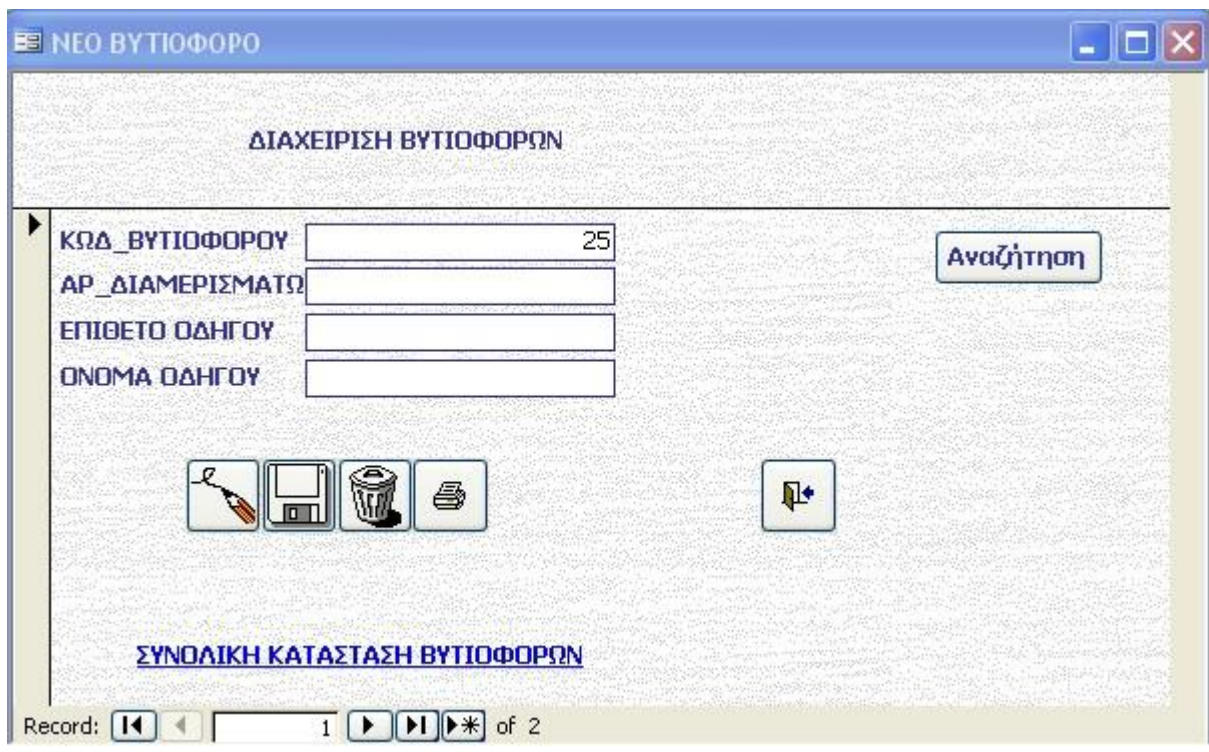

Η συγκεκριμένη φόρμα λειτουργεί όπως ακριβώς και η φόρμα διαχείρισης πελατών. Δηλαδή μπορείτε να περιηγηθείτε στον ήδη υπάρχον κατάλογο με τα βελάκια στο κάτω μέρος της φόρμας, να κάνετε αναζήτηση με το κουμπί πάνω δεξιά σύμφωνα με τον κωδικο του βυτιοφόρου επιπλέον, με τα κουμπιά της φόρμας από αριστερά προς τα δεξιά, να προσθέσετε, να αποθηκεύσετε, να διαγράψετε, να εκτυπώσετε και να εγκαταλείψετε τη φόρμα και τέλος με την ετικέτα/ σύνδεσμο να δείτε όλα τα βυτιοφόρα που υπάρχουν στη βάση με τα στοιχεία τους.

#### **Εντολή φόρτωσης βυτιοφόρων**

Για τη δημιουργία εντολής φόρτωσης των βυτιοφόρων πατατε το παρακάτω κουμπί.

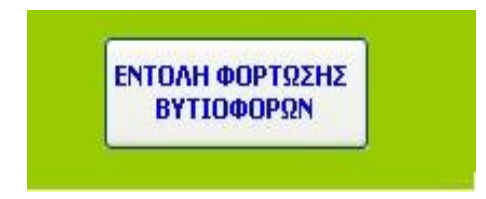

Εμφανίζεται η παρακάτω φόρμα.

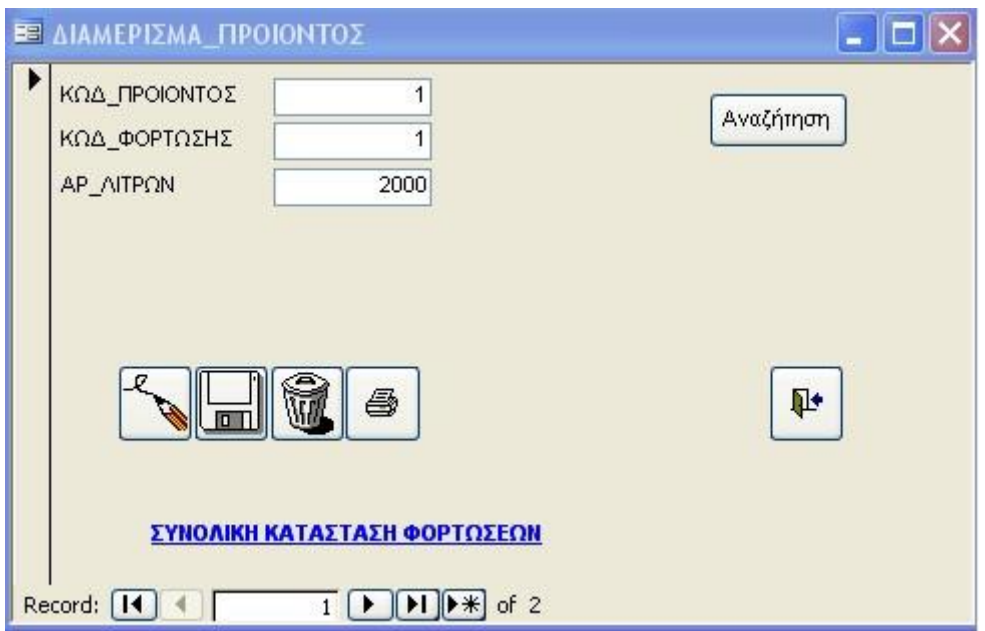

Σε αυτή τη φόρμα συμπληρώνετε προιόν για κάθε διαμέρισμα του βυτιοφόρου. Συμπληρώνετε τον κωδικό του προιόντος που πρόκειται να μπεί στο συγκεκριμένο διαμέρισμα μετά μπαίνει ο κωδικός της φόρτωσης ο οποίος θα πρέπει να είναι ίδιος για κάθε διαμέρισμα του βυτιοφόρου που συμπληρώνεται και ο αριθμός των λίτρων που χωράνε στο διαμέρισμα. Σημειωτέον δε μπορούμε να συμπληρώσουμε όσα λίτρα επιθυμούμε στο κάθε διαμέρισμα παρά μόνο όσα επιτρέπεται να χωρέσουν. Επιπλέον έχουμε τα κουμπιά που πραγματοποιούν τις λειτουργίες πρόσθεσης, αποθήκευσης, διαγραφής, εκτύπωσης και εξόδου από τη φόρμα. Το κουμπί αναζήτηση γίνεται σύμφωνα με τον κωδικό προιόντος και τέλος η ετικέτα/ σύνδεσμος που μας δείχνει όλες τις φορτώσεις που έχουν γίνει μέχρι τώρα.

#### **Λήψη παραγγελιών**

Για να συμπληρώσετε τις παραγγελίες των πελατών της εταιρείας πατάτε το παρακάτω κουμπί.

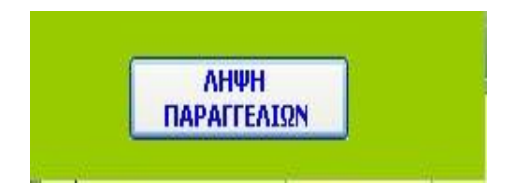

Εμφανίζεται η παρακάτω φόρμα.

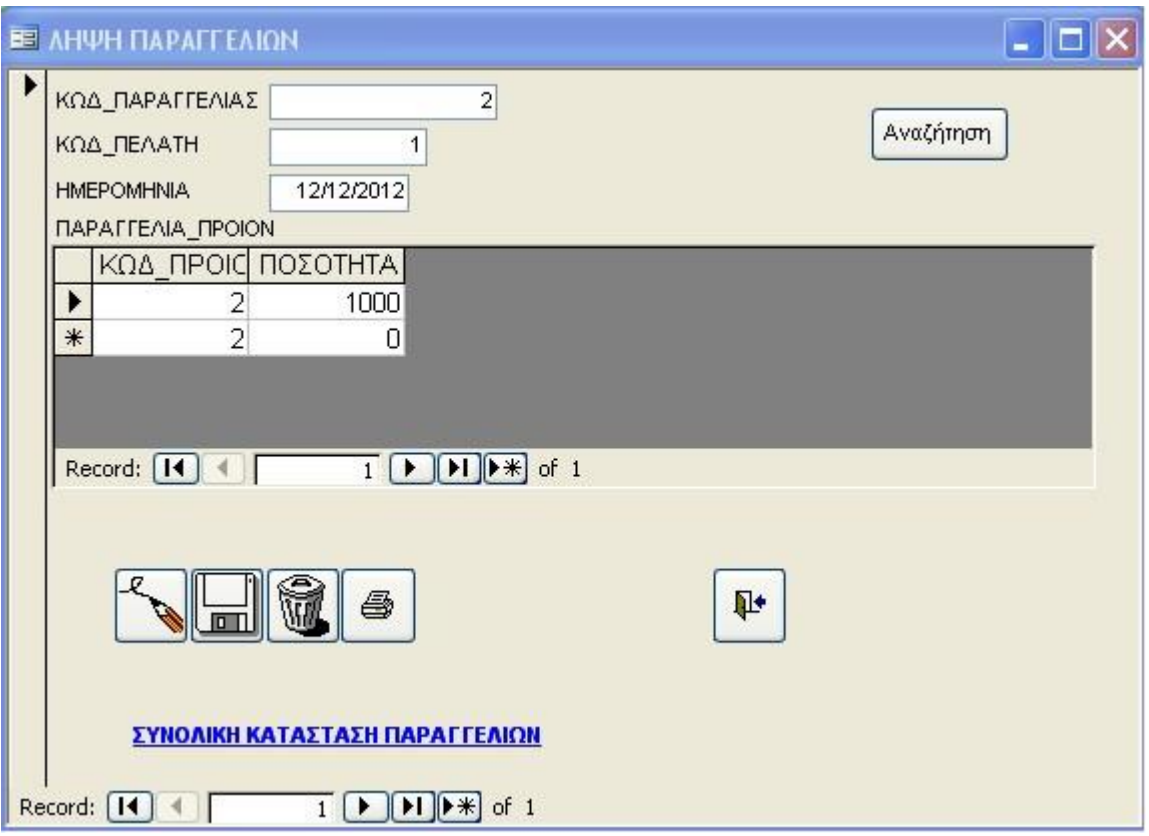

Αυτή η φόρμα λειτουργεί όπως και η φόρμα διαχείρισης αγορών. Το πρωτο πεδίο συμπληρώνεται απο τη βάση αυτόματα, εσείς συμπληρώνετε τα επόμενα δύο. Η υποφόρμα που εμφανίζεται κάτω απο τα πεδία είναι για τη συμπλήρωση των προιόντων και της αντίστοιχης ποσότητάς τους που επιθυμεί ο πελάτης. Επιπλέον τα βελάκια στην υποφόρμα αλλά και στη φόρμα, στο κάτω μέρος τους, χρησιμεύει στην περιήγησή σας στις αντίστοιχες εγγραφές. Έχουμε τα κουμπιά που πραγματοποιούν τις λειτουργίες πρόσθεσης, αποθήκευσης, διαγραφής, εκτύπωσης και εξόδου από τη φόρμα. Το κουμπί αναζήτηση γίνεται σύμφωνα με τον κωδικό παραγγελίας και τέλος η ετικέτα/ σύνδεσμος που μας δείχνει όλες τις παραγγελίες που έχουν γίνει μέχρι τώρα.

#### **Καταχώρηση διαχειριστή**

Για να καταχωρήσετε έναν καινούργιο διαχειριστή ή/και για να περιηγηθείτε στους ήδη υπάρχοντες ή/και για να πραγματοποιήσετε αλλαγές πατάτε το παρακάτω κουμπί.

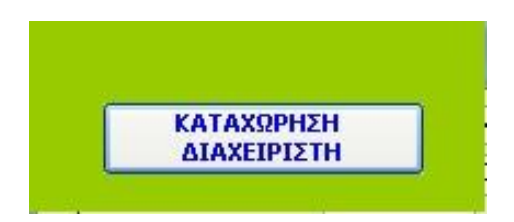

Εμφανίζεται η παρακάτω φόρμα.

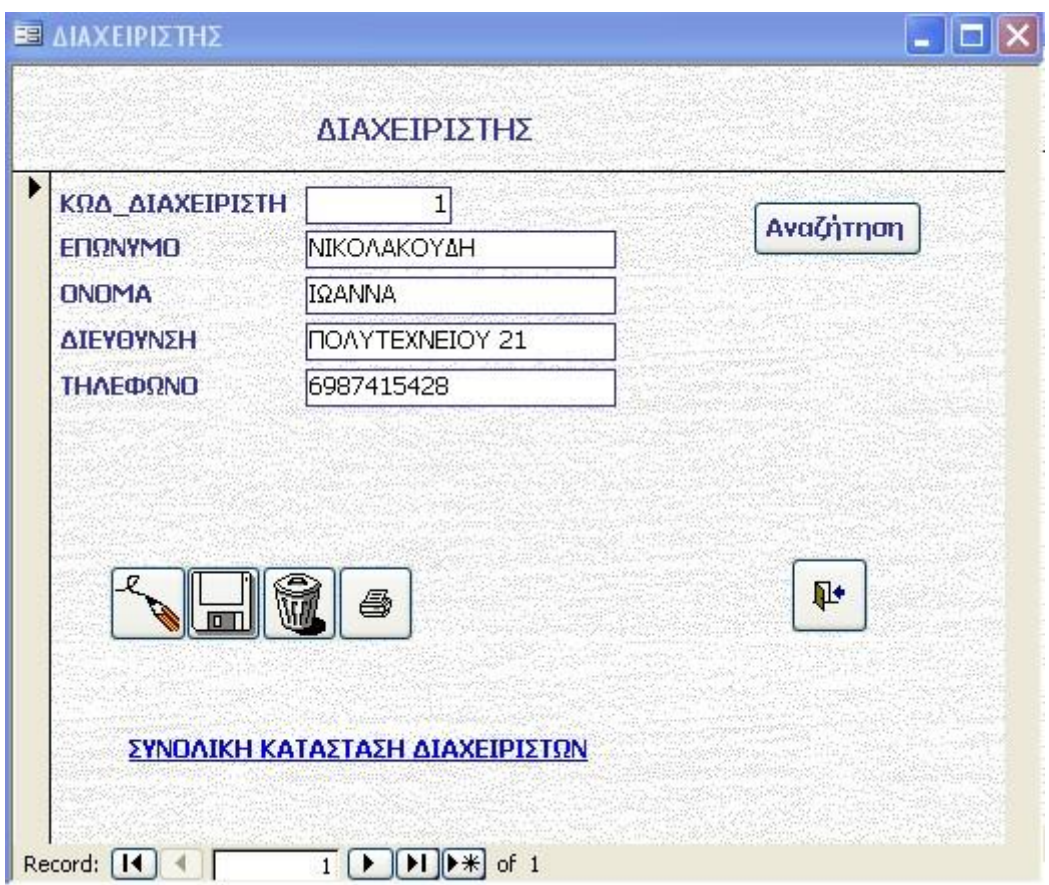

Η φόρμα αυτή λειτουργεί όπως ακριβώς η φόρμα διαχείρισης πελατών αλλά και η φόρμα διαχείρισης βυτιοφόρων. Δηλαδή μπορείτε να περιηγηθείτε στον ήδη υπάρχον κατάλογο με τα βελάκια στο κάτω μέρος της φόρμας και με τα κουμπιά της φόρμας από αριστερά προς τα δεξιά, να προσθέσετε, να αποθηκεύσετε, να διαγράψετε, να εκτυπώσετε και τέλος να εγκαταλείψετε τη φόρμα. Το κουμπί αναζήτηση γίνεται σύμφωνα με τον κωδικό διαχειριστή και τέλος η ετικέτα/ σύνδεσμος που μας δείχνει όλους τους διαχειριστές που υπάρχουν στη βάση.